# **DVD Micro Theater** MCD139B

Käyttöopas Manual do usuário Εγχειρίδιο χρήσεως Руководство пользователя Instrukcja obsługi Uživatelský manual Návod na používanie Felhasználói kéziköny

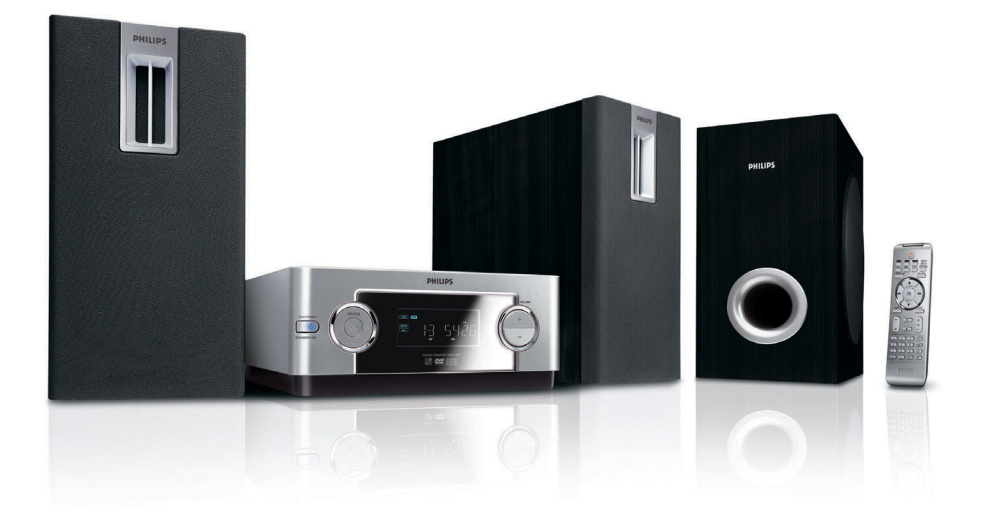

# **PHILIPS**

# **MAGYARORSZÁG**

# **Minőségtanúsítás**

A garanciajegyen feltüntetett forgalombahozó vállalat a 2/1984. (III.10.) BkM-IpM együttes rendelet értelmében tanúsítja, hogy ezen készülék megfelel a műszaki adatokban megadott értékeknek.

#### *Figyelem! A meghibásodott készüléket – beleértve a hálózati csatlakozót is – csak szakember (szerviz) javíthatja. Ne tegye ki a készüléket es***ő***nek vagy nedvesség hatásának!*

## **Garancia**

A forgalombahozó vállalat a termékre 12 hónap garanciát vállal.

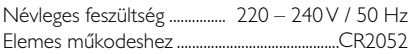

#### Teljesítmény

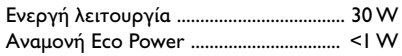

Érintésvédelmi osztály II.

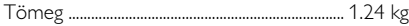

Befoglaló méretek

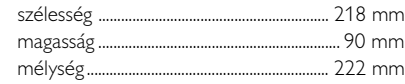

Rádiórész vételi tartomány URH .......................................................... 87,5 – 108 MHz

Erősítő rész Kimeneti teljesítmény

...................................................... 2x25W + 50 W RMS

# **ČESKA REPUBLIKÁ**

*Vystraha! Tento přístroj pracuje s laserovým paprskem. Při nesprávné manipulaci s přístrojem (v rozporu s tímto návodem) můņe dojít k nebezpečnému ozáření. Proto přístroj za chodu neotevírejte ani nesnímejte jeho kryty. Jakoukoli opravu vždy svěřte specializovanému servisu.*

*Nebezpečí! Při sejmutí krytů a odjištění bezpečnostních spínačů hrozí nebezpečí neviditelného laserového záření!*

*Chraňte se před přímým zásahem laserového paprsku.*

*Záruka: Pokud byste z jakéhokoli důvodu přístroj demontovali, vždy nejdříve vytáhněte síťovou zástrčku.*

*Přístroj chraňte před jakoukoli vlhkostí i před kapkami*

# **SLOVAK REPUBLIC**

*Prístroj sa nesmie používať v mokrom a vlhkom prostredí! Chránte pred striekajúcou a kvapkajúcou vodou!*

# *CAUTION*

*Use of controls or adjustments or performance of procedures other than herein may result in hazardous radiation exposure or other unsafe operation.*

# $\prod$ DOLBY DIGITA

Manufactured under license from Dolby Laboratories. Dolby and the double-D symbol are trademarks of Dolby Laboratories.

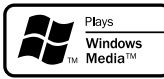

Windows Media and the Windows logo are trademarks, or registered trademarks of Microsoft Corporation in the United States and/ or other countries.

DivX Certified products: "DivX Certified, and associated logos are trademarks of DivX, Inc. and are used under license.

This product incorporates copyright protection technology that is protected by method claims of certain U.S. patents and other intellectual property rights owned by Macrovision Corporation and other rights owners. Use of this copyright protection technology must be authorized by Macrovision Corporation, and is intended for home and other limited viewing uses only unless otherwise authorized by Macrovision Corporation. Reserve engineering or disassembly is prohibited.

**Windows Media is a trademark of Microsoft Corporation.**

CONSUMERS SHOULD NOTE THAT NOT ALL HIGH DEFINITION TELEVSION SETS ARE FULLY COMPATIBLE WITH THIS PRODUCT AND MAY CAUSE ARTIFACTS TO BE DISPLAYED IN THE PICTURE. IN CASE OF 525 OR 625 PROGRESSIVE SCAN PICTURE PROBLEMS IT IS RECOM-MENDED THAT THE USER SWITCH THE CONNECTIN TO THE 'STANDARD DEFINITION' OUTPUT. IF THERE ARE QUESTIONS REGARD-ING OUR TV SET COMPATIBILITY WITH THIS MODEL 525p AND 625p DVD PLAYER, PLEASE CONTACT OUR CUSTOMER SERVICE CENTER.

## *DK*

*Advarsel: Usynlig laserstråling ved åbning når sikkerhedsafbrydere er ude af funktion. Undgå utsættelse for stråling.*

*Bemærk: Netafbryderen er sekundært indkoblet og ofbryder ikke strømmen fra nettet. Den indbyggede netdel er derfor tilsluttet til lysnettet så længe netstikket sidder i stikkontakten.*

# *S*

#### *Klass 1 laseraparat*

*Varning! Om apparaten används på annat sätt än i denna bruksanvisning specificerats, kan användaren utsättas för osynlig laserstrålning, som överskrider gränsen för laserklass 1.*

*Observera! Stömbrytaren är sekundärt kopplad och bryter inte strömmen från nätet. Den inbyggda nätdelen är därför ansluten till elnätet så länge stickproppen sitter i vägguttaget.*

# *SF*

*Luokan 1 laserlaite*

*Varoitus! Laitteen käyttäminen muulla kuin tässä käyttöohjeessa mainitulla tavalla saattaa altistaa käyttäjän turvallisuusluokan 1 ylittävälle näkymättömälle lasersäteilylle.*

*Oikeus muutoksiin varataan. Laite ei saa olla alttiina tippu-ja roiskevedelle.*

*Huom. Toiminnanvalitsin on kytketty toisiopuolelle, eikä se kytke laitetta irti sähköverkosta. Sisäänrakennettu verkkoosa on kytkettynä sähköverkkoon aina silloin, kun pistoke on pistorasiassa.*

# **Index**

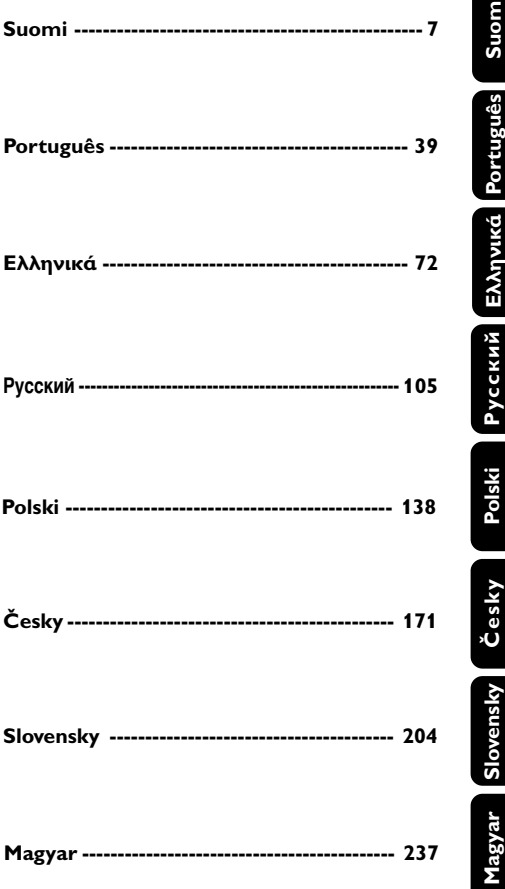

# **Úvod a všeobecné informace**

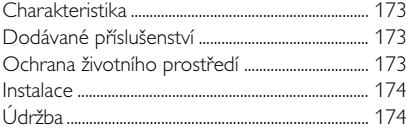

# **Připojení**

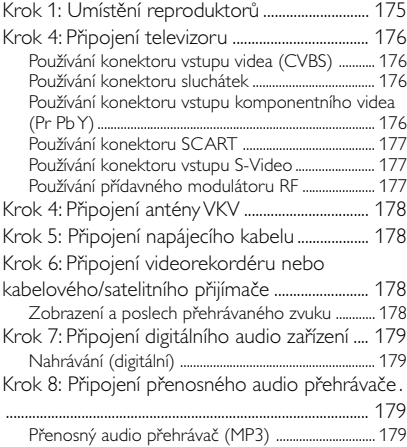

# **Přehled funkcí**

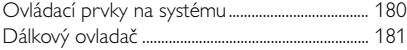

# **Příprava k použití**

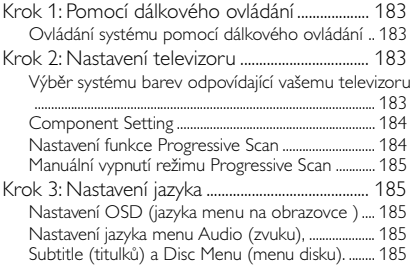

# **Základní funkce**

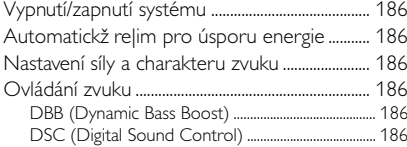

# **Ovládání disku**

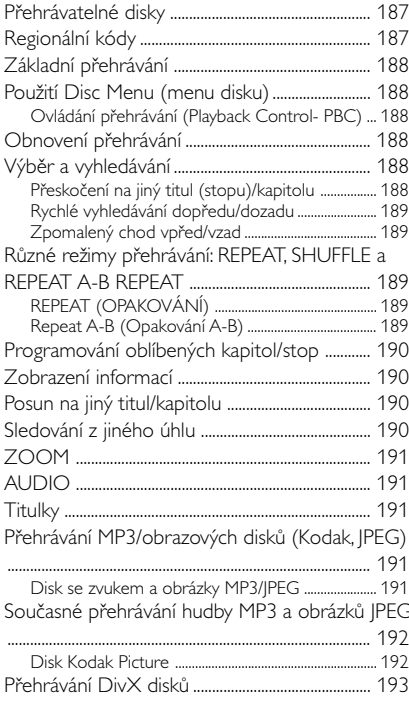

# **Operace nabídky DVD**

Používání nabídky nastavení (nastavení předvoleb

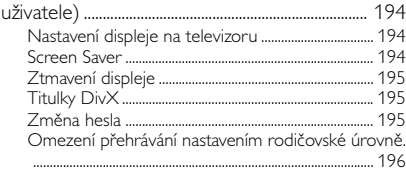

# **Další funkce**

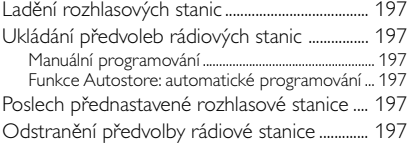

# **Obsah**

# **Hodiny/Časový spínač**

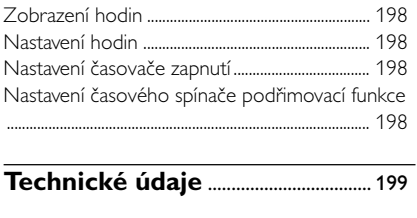

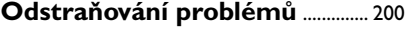

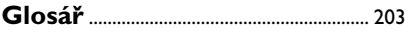

## **Niniejszy produkt spełnia wymagania Unii** Europejskiej dotyczące zakłóceń radiowych.

# **Charakteristika**

Váš DVD mikrosystém s 2-kanálovým plně digitálním zesilovačem vytváří stejnou dynamickou kvalitu zvuku, jakou najdete u plně vybavených systémů domácího kina, a obsahuje některé z nejlepších funkcí technologie domácího kina. Mezi další funkce patří:

#### **Konektory pro další zařízení**

Dovolují k mikrosystému DVD připojit další audio nebo audiovizuální zařízení.

# **Rodičovský zámek (Úroveň přístupnosti)**

Umožňuje vám nastavit úroveň přístupnosti, takže vaše děti nemohou sledovat DVD, které má úroveň vyšší, než jste nastavili.

#### **Časový spínač pro automatické vypnutí/ zapnutí**

Umožňuje, aby se systém automaticky vypnul nebo zapnul v určený čas.

# **Progressive Scan**

Zajistí vysoce kvalitní obraz bez blikání, obzvláště vhodné pro sledování filmů. Po obnovení obrazu lze vertikální rozlišení zdvojit na 525 řádků.

#### *Užitečné rady:*

*– Abyste si mohli plně vychutnat funkci Progressive Scan, je také zapotřebí televizor s touto funkcí.*

# **Dodávané příslušenství**

- Dálkové ovládání s jednou baterií CR2025
- Dva reproduktory a jeden subwoofer
- Kabel DIN
- kabel pro kompozitní videosignál (žlutý)
- FM drátová anténa
- tento návod a Stručný návod k použití

#### *Je-li některá součást poškozená nebo chybí, spojte se se svým prodejcem nebo s firmou Philips.*

# **Ochrana životního prostředí**

Pro zabalení výrobku bylo použito minimální množství obalových materiálů. Snažili jsme se, aby se obal dal snadno rozdělit na tyto tři materiály: kartón (krabice), polystyrénová pěna (výplň) a polyetylénová fólie (sáčky, ochranná fólie výplně).

Přístroj je vyroben z materiálů, které specializovaná firma může po jejich rozebrání recyklovat a znovu použít. Dodržujte platné vyhlášky, které se týkají likvidace obalových materiálů, vybitých baterií a vyřazené spotřební elektroniky.

# **Likvidace starého produktu**

Produkt je navržen a vyroben za použití velmi kvalitních materiálů a komponent, které lze recyklovat a znovu použít.

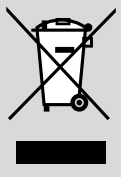

Když je k produktu připevněn symbol s přeškrtnutým košem, znamená to, že je produkt kryt evropskou směrnicí 2002/96/EC

Informujte se o místním tříděném sběrném systému pro elektrické produkty.

Řiďte se místními pravidly a nelikvidujte staré produkty spolu s běžným odpadem. Správná likvidace starého produktu pomůže zabránit případným negativním následkům pro životní prostředí a lidské zdraví.

# **Instalace**

- Před prvním použitím systému se přesvědčte, zda provozní napětí uvedené na typovém štítku (nebo vedle voliče napětí) odpovídá napětí energetického zdroje, z něhož se přejete přístroj napájet. Není-li tomu tak, obra†te se na distributora.
- Pokud je jako odpojovací zařízení použito síťové napájení nebo sdružovač, mělo by být odpojovací zařízení připraveno k použití.
- Umístěte přehrávač na rovný, pevný a stabilní povrch.
- Musí být zajištěna dobrá ventilace. Nezakrývejte ventilaění otvory žádnými předměty, např. novinami, ubrusy, záclonami atd.
- Nainstaluite jednotce do blízkosti zásuvky AC a tam, kde AC zásuvku lze snadno zapojit.
- Umístěte přístroj tak, aby byla zajištěna ventilace, ochráníte tím přístroj před přehřátím. Za a nad přístrojem ponechejte alespoň 10 cm (4 palce), po stranách přístroje alespoň 5 cm (2 palce).
- Musí být zajištěna dobrá ventilace. Nezakrývejte ventilační otvory žádnými předměty, např. novinami, ubrusy, záclonami atd..
- Nevystavujte přehrávač vysokým teplotám nebo vysoké vlhkosti.
- Na přístroj nesmí být pokládány žádné zdroje přímého plamene, např. rozsvícené svíěky.
- Nepokládejte na zařízení žádné předměty naplněné tekutinami (např. vázy).
- Dostane-li se pŅístroj z chladu do tepla nebo do vlhkého prostŅedí, laserová optika pŅístroje se zaml|í. PŅehrávaŹ CD nebude v tomto pŅípadď správnď fungovat. Ponechejte pŅístroj zapnutī asi hodinu tak, |e nevlo|íte desku, poté bude mo|nī normální provoz.
- Mechanické součásti přístroje mají samomazací povrch, proto se nesmí ani olejovat ani mazat.
- **I v pøípadì, |e pøepojíte systém do** pohotovostního stavu, spotřebovává energii. Přejete-li si přístroj zcela odpojit od sítě, **vytáhnìte zástrèku sí†ového kabelu ze zásuvky.**

# **Údržba**

- Dojde-li ke znečištění disku, vyčistěte jej vhodným hadříkem. Disk utírejte přímými tahy od středu směrem ven.
- Nevystavujte přehrávač, baterie ani disky vlhkosti, dešti, písku nebo nadměrnému teplu (z

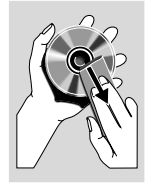

vytápění nebo přímého slunečního záření). Přihrádka na disk musí být neustále zavřená, aby se optika přístroje neznečistila prachem.

- Nepoužívejte rozpouštědla, jako je benzen, ředidlo, komerčně dostupné čisticí prostředky nebo antistatické spreje určené pro barevné disky.
- Je-li přehrávač náhle přenesen ze studeného místa do tepla, mohou se zamlžit jeho čočky, což znemožní přehrávat disky. Nechejte přehrávač v teplém prostředí, dokud se vlhkost nevypaří.

**Krok 1: Umístění reproduktorů**

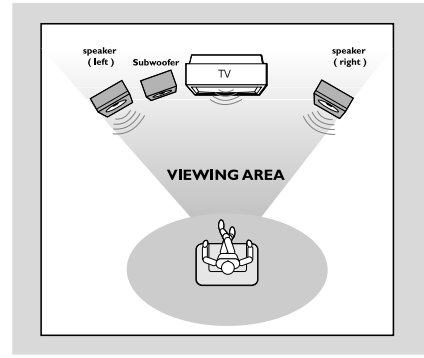

Pro dosažení co nejlepšího prostorového zvuku rozmístěte reproduktory a subwoofer následujícím způsobem:

- Umístěte přední levý a pravý reproduktor do stejné vzdálenosti od televizoru a v úhlu asi 45 stupňů od místa poslechu.
- Umístěte subwoofer na podlahu.

#### *Užitečné rady:*

*– Pro prevenci magnetické interference neumisťujte přední reproduktory příliš blízko vašeho televizoru.*

*– Umožněte adekvátní odvětrání v okolí DVD systému.*

#### **POZOR!**

**– Typový štítek je umístěn na zadní straně systému.**

*Pøehøátí pøístroje zabraòuje vbudovan¥* bezpečnostní elektrický obvod. Proto se může *stát, |e se systém v extrémních podmínkách automaticky pøepne do pohotovostního stavu. Dojde-li k tomu, poèkejte a| systém vychladne,* **pouze potom ho znovu použijte** (neplatí pro v∂echny typy)*.*

# **Step 2: Connecting speakers and subwoofer**

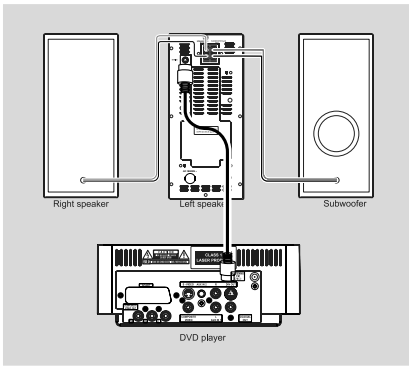

- Dodaný kabel DIN připojte ke konektoru DIN přehrávače DVD a konektoru DIN levého reproduktoru.
- Dodané kabely k reproduktorům pravého reproduktoru připojte ke konektoru SPEAKER RIGHT (PRAVÝ REPRODUKTOR) na levém reproduktoru, červený kabel k červenému konektoru ("+"), černý kabel k černému konektoru ("-"). Úplně zasuňte holou část kabelu k reproduktoru do výstupu podle obrázku. Odizolovaný konec kabelu reproduktoru zcela zasuňte do svorky (podle obrázku).

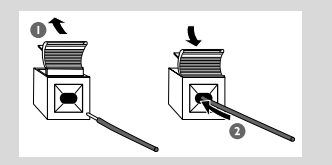

● Dodaný kabel k reproduktorům subwooferu připojte ke konektoru SUBWOOFER OUT (VÝSTUP SUBWOOFERU) na levém reproduktoru, zelený kabel k zelenému konektoru ("+"), bílý kabel k bílému konektoru  $($ ,,-").

*Užitečné rady:poškození přístroje.*

*– K dosažení optimálního zvukového výkonu použijte dodané reproduktory.*

*– K žádné dvojici reproduktorových vývodů* +*/ nesmí být připojeno více reproduktorů.*

*– Nepřipojujte reproduktory s impedancí nižší, než mají dodávané reproduktory. Podívejte se prosím do oddílu TECHNICKÉ ÚDAJE této příručky.*

# **Krok 4: Připojení televizoru**

#### **POZOR!**

**– Existují různé způsoby, jak připojit přístroj k televizoru. Vyberte si a realizujte pouze jedno z nejlepších připojení v závislosti na vlastnostech vašeho televizoru.**

**– Připojení S-Video nebo komponentní video poskytuje vyšší kvalitu obrazu. Tyto možnosti musí být k dispozici na vašem televizoru.**

**– Zapojte DVD systém přímo do televizoru.**

#### **Používání konektoru vstupu videa (CVBS)**

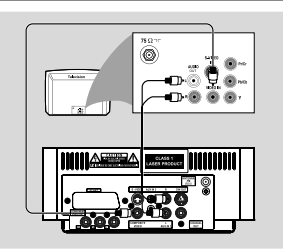

- Kompozitní video kabel (žlutý) použijte pro připojení konektoru **COMPOSITE VIDEO** DVD přehrávače do vstupního konektoru videa (nebo označeného jako A/V In, Video In, Composite nebo Baseband) na televizoru.
- Abyste slyšeli zvuk tohoto DVD přehrávače přes Vaši TV, použijte audiokabely (bílý/červený - není dodán) k propojení **AUX IN1 (L/R)** konektorů DVD přehrávače k odpovídajícím AUDIO OUT konektorům na TV.

#### **Používání konektoru sluchátek**

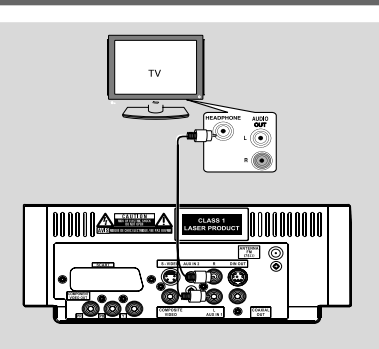

Televizní kanály lze poslouchat prostřednictvím tohoto systému, připojíte-li konektory **AUX IN1 (L/R)** pomocí audio kabelů (bílý/červený, nejsou součástí balení) ke konektorům HEADPHONE (SLUCHÁTKA) na televizoru (pomocí 3,5mm stereofonního konektoru sluchátek).

Před použitím vyberte stisknutím tlačítka **AUX1/ 2/TV** na dálkovém ovládání možnost "AUX 1", která aktivuje vstupní zdroj.

## **Používání konektoru vstupu komponentního videa (Pr Pb Y)**

- Použití kabelů komponenty videa (červený/ modrý/zelený - není součástí) pro připojení konektorů jack **PR/PB/ Y** DVD systému k příslušným vstupním konektorům jack (jinak označeny jako Y Pb/Cb Pr/Cr nebo YUV) na televizoru.
- Pro poslech televizních kanálů přes tento DVD systém použijte audio kabely (bílý/červený) pro připojení konektorů jack **AUX IN1 (L/R)** k příslušným AUDIO OUT konektorům jack na televizoru.

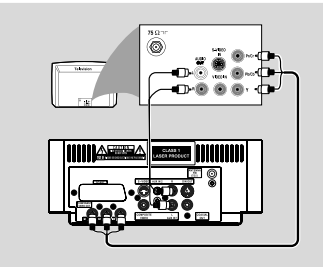

#### *Užitečné rady:*

*– Dosažení kvality videa Progressive Scan je možné pouze za použití Y Pb Pr a je nutné mít k dispozici televizor s funkcí Progressive Scan.*

*–Jestliže používáte televizor s funkcí Progressive Scan (televizor musí indikovat Progressive Scan nebo ProScan funkci), postup pro zapnutí funkce vyhledejte v uživatelském manuálu televizoru. Pro funkci Progressive Scan DVD přehrávače viz "Getting Started-Setting up Progressive Scan feature".*

*– Jestliže váš televizor nepodporuje funkci Progressive Scan, pak nebudete schopni vidět obraz. V nabídce nastavení systému přejděte k nabídce PROGRESSIVE (PROGRESIVNÍ) a vypněte funkci progresivního skenování.*

# **Používání konektoru SCART**

**1** Pomocí kabelu SCART (černý) spojte konektor SCART DVD přehrávače (**SCART**) do odpovídajících vstupních Scart konektorů na televizoru.

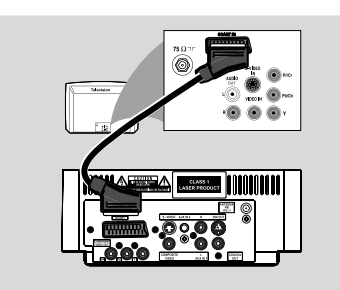

<sup>2</sup> Televizní kanály lze poslouchat prostřednictvím tohoto systému, připojíte-li konektory **SCART** systému pomocí kabelu Scart (není součástí dodávky) k odpovídajícím výstupním konektorům SCART na televizoru.

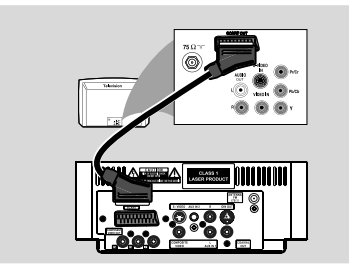

Před použitím vyberte stisknutím tlačítka **AUX1/ 2/TV** na dálkovém ovládání možnost "TV", která aktivuje vstupní zdroj. Hudba bude znít z reproduktorů.

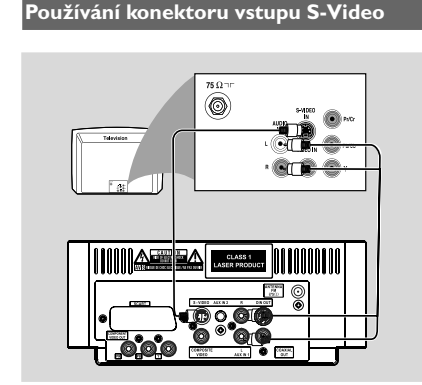

- Pomocí kabelu S-Video (není součástí balení) připojte konektor **S-VIDEO** systému do vstupního konektoru S-Video (nebo označeného jako Y/C nebo S-VHS) na televizoru.
- Pro poslech televizních kanálů přes tento DVD systém použijte audio kabely (bílý/červený) pro připojení konektorů jack **AUX IN1 (L/R)** k příslušným AUDIO OUT konektorům jack na televizoru.

#### **Používání přídavného modulátoru RF**

#### **POZOR!**

**– Pokud má váš televizor jen jeden vstupní konektor pro anténu (nebo označený jako 75 ohm nebo RF In), budete potřebovat modulátor RF, abyste mohli sledovat přehrávání DVD na televizoru. Kontaktujte svého prodejce elektroniky nebo kontaktujte Philips kvůli podrobnostem o dostupnosti a operacích RF modulátoru.**

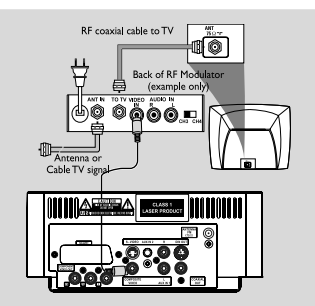

- Pomocí kompozitního kabelu (žlutý) zapojte konektor **COMPOSITE VIDEO** systému do vstupního konektoru videa na modulátoru RF.
- Vysokofrekvenční koaxiální kabel (není součástí dodávky) použijte k připojení vysokofrekvenčního modulátoru ke konektoru RF na televizoru.

# **Krok 4: Připojení antény VKV**

Připojte dodanou anténu FM ke konektoru jack FM (75 Ω). Roztáhněte anténu FM a její konec připevněte na stěnu.

# **Krok 5: Připojení napájecího kabelu**

#### **POZOR!**

**– Nikdy neprovádějte nebo neměňte spojení při zapnutém napájení.**

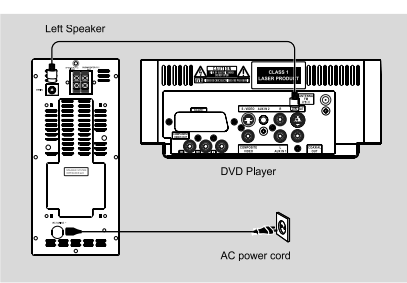

Poté, co je vše správně zapojeno, zapojte napájecí kabel do sítě.

# **Krok 6: Připojení videorekordéru nebo kabelového/satelitního přijímače**

**Zobrazení a poslech přehrávaného zvuku**

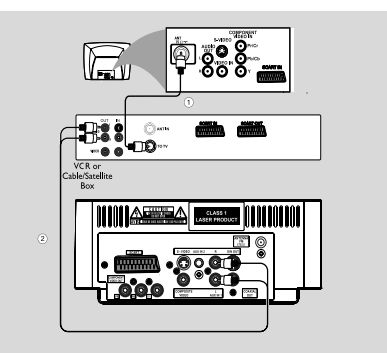

- 1 Připojte videorekordér nebo kabelový/satelitní přijímač k televiznímu systému dle vyobrazení.
- 2 Konektory **AUX IN1 (L/R)** systému připojte pomocí audio kabelů (červený/bílý, nejsou součástí balení) ke konektorům AUDIO OUT (AUDIO VÝSTUP) na videorekordéru nebo kabelovém/satelitním přijímači.

Před použitím vyberte stisknutím tlačítka **AUX1/ 2/TV** na dálkovém ovládání možnost "AUX 1", která aktivuje vstupní zdroj.

# **Krok 7: Připojení digitálního audio zařízení**

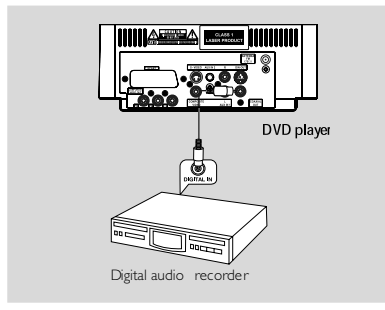

## **Nahrávání (digitální)**

Připojte zdířku **COAXIAL OUTPUT** přístroje ke zdířce DIGITAL IN na digitálním záznamovém zařízení (jako např. kompatibilní s DTS-Digital Theatre, s dekodérem Dolby Digital).

Před spuštěním nastavte **COAXIAL OUTPUT** podle provedeného audio propojení.

# **Krok 8: Připojení přenosného audio přehrávače**

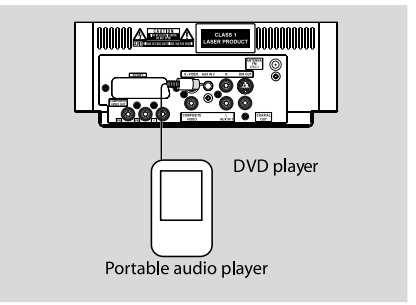

# **Přenosný audio přehrávač (MP3)**

Připojte konektor X systému ke konektoru HEADPHONE (SLUCHÁTKA) (průměr 3,5 mm) na přenosném audio přehrávači.

Před použitím vyberte stisknutím tlačítka **AUX1/ 2/TV** na dálkovém ovládání možnost "AUX 2" , která aktivuje vstupní zdroj. Hudba bude znít z reproduktorů.

# **Přehled funkcí**

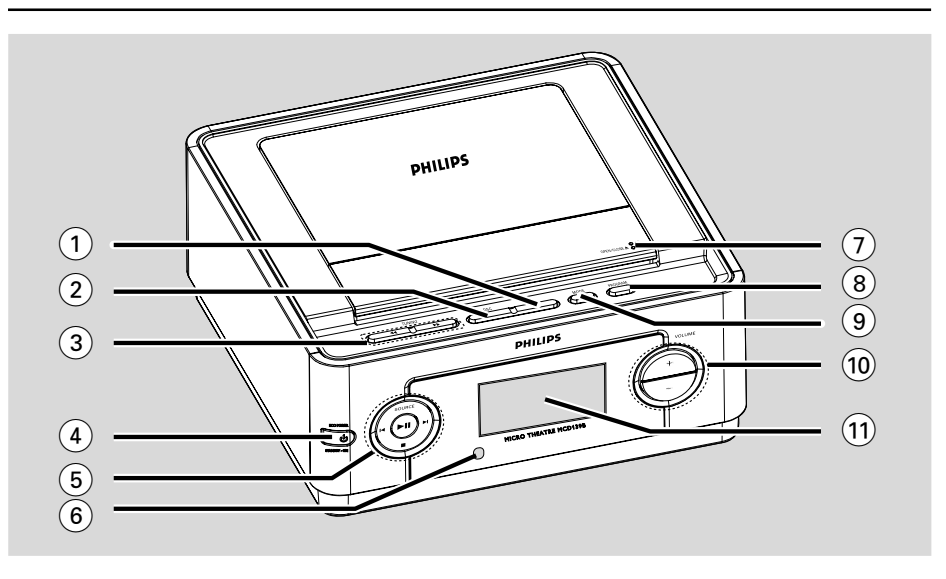

# **Ovládací prvky na systému**

#### 1 **DBB**

– povolí nebo zakáže zvýraznění basů.

#### 2 **DSC**

– vybere různé typy předvoleb nastavení zvuku ekvalizéru.

# **3 TUNING 44/1+**

Tuner .................... naladí rádiovou stanici Disc ....................... rychle prohledá disk zpět nebo vpřed různými rychlostmi. Clock. ................... nastaví minuty

# **4 STANDBY-ON (b)**

– zapíná systém nebo přepíná do ekonomického režimu/normálního pohotovostního režimu se zobrazením času.

# $(5)$   $\blacktriangleright$  II

- Zahájí nebo pozastaví přehrávání disku.  **SOURCE**
- volba některého ze zvukových zdrojů: DISC, TUNER(FM), AUX1, AUX2 nebo TV.

## $\blacktriangleleft$  /  $\blacktriangleright$

Disc ....................... skok na předchozí/následující kapitolu/titul/stopu. Tuner .................... V režimu Tuner vyberte pomocí

předvolenou rozhlasovou stanici. Clock .................... nastaví hodiny

#### 9

– Zastaví přehrávání disku nebo smaže program.

## 6 **iR Sensor**

- Snímač, na který musíte nasměrovat dálkové ovládání.
- 7 **OPEN/CLOSE**
- Otevře nebo zavře přihrádku na disk.

#### 8 **PROGRAM**

Tuner .................... naprogramuje oblíbené stanice. Tuner..................... stisknout a podržet pro spuštění automatického programování předvoleb.

Disc ....................... naprogramuje oblíbené skladby.

- 9 **MODE**
- vybere různé režimy opakovaného přehrávání (U videorekordéru s funkcí PBC je nutné tuto funkci vypnout.)

## 0 **VOLUME +/-**

nastavení síly zvuku.

#### ! **Display**

zobrazuje aktuální stav přístroje

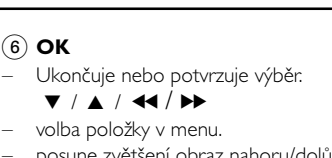

– posune zvětšení obraz nahoru/dolů/doleva/ doprava.

# $44 / H$

Tuner .................... naladí rádiovou stanici Disc ....................... rychle prohledá disk zpět nebo vpřed různými rychlostmi. Clock. ................... nastaví minuty

# 7 **AUDIO**

# **VCD**

– nastaví zvukový režim na hodnotu stereo, mono levý, mono pravý nebo mono smíšený.

# DVD

zvolí jazyk audia.

## $\circledR$   $\blacktriangleright$  II

– Zahájí nebo pozastaví přehrávání disku.

## $\circledcirc$   $\mathsf{H}$  / $\mathsf{H}$

Disc ....................... skok na předchozí/následující kapitolu/titul/stopu. Tuner .................... V režimu Tuner vyberte pomocí předvolenou rozhlasovou stanici. Clock .................... nastaví hodiny

# $\Omega$   $\blacksquare$

– Zastaví přehrávání disku nebo smaže program.

# ! **Numeric Keypad (0-9)**

– Zadávání čísla záznamu/titulu na disku.

# @ **PROG**

Tuner .................... naprogramuje oblíbené stanice. Tuner..................... stisknout a podržet pro spuštění automatického programování předvoleb. Disc ....................... naprogramuje oblíbené skladby.

# # **DISPLAY (OSD)**

– zobrazí aktuální stav nebo informace o disku.

# \$ **CLOCK**

zapojení funkce hodin.

## % **SLEEP/TIMER**

- aktivuje/deaktivuje nebo vybere časovač vypnutí.
- aktivuje/deaktivuje nebo nastaví časovač zapnutí.

# $\hat{16}$  **DISC MENU**

- DVD: Vyvolá nebo ukončí systémovou nabídku.
- u disku VCD/SVCD, přepnutí mezi PBC ON (PBC ZAPNUTO) nebo OFF (VYPNUTO).

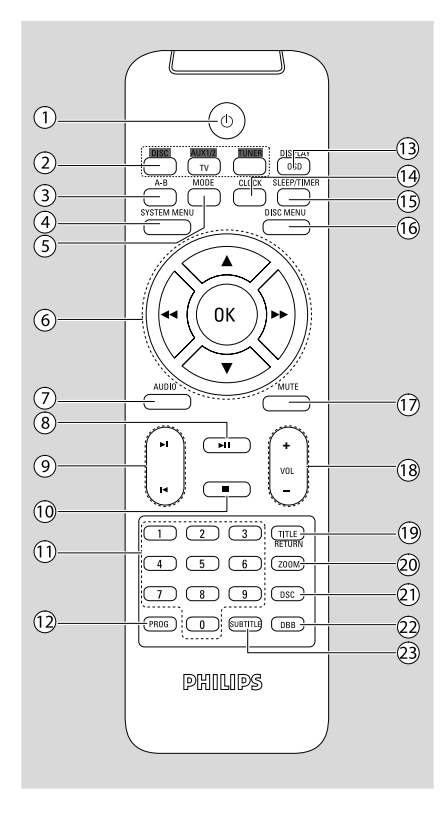

# **Dálkový ovladač**

# $(1)$   $(1)$

– zapíná systém nebo přepíná do ekonomického režimu/normálního pohotovostního režimu se zobrazením času.

# 2 **SOURCE (DISC/TUNER/AUX1/2/TV)**

- zapne systém.
- volba některého ze zvukových zdrojů: disc/tuner/ aux1/2/tv.

# 3 **A-B**

– opakovaně přehraje určité části v rámci kapitoly nebo stopy.

# 4 **SYSTEM MENU**

– Vyvolá nebo ukončí nabídku s obsahem disku.

# 5 **MODE**

– vybere různé režimy opakovaného přehrávání (U videorekordéru s funkcí PBC je nutné tuto funkci vypnout.)

# **Přehled funkcí**

# & **MUTE**

– přechodné vypnutí a opětovné zapojení zvuku.

# 18 **VOL +/-**

nastavení síly zvuku.

# ( **TITLE/RETURN**

- u disku DVD, návrat do nabídky titulů.
- u disku VCD, v režimu přehrávání, návrat do nabídky PBC.

# ) **ZOOM**

– přiblížení oddálení obrazu.

# ¡ **DSC**

– vybere různé typy předvoleb nastavení zvuku ekvalizéru.

# ™ **DBB**

– povolí nebo zakáže zvýraznění basů.

# 23 **SUBTITLE**

– volba jazyka titulků.

# **Poznámky k dálkovému ovladaèi:**

**– Nejprve zvolte zvukov¥ zdroj, kter¥ si pøejete ovládat tak, |e na dálkovém ovladaèi stisknete tlaèítko tohoto zdroje (napø. CD nebo TUNER, atd.).**

**– Potom zvolte pøíslu∂nou funkci (**ÉÅ*,* í *,* ë **atd.***).*

# **Krok 1: Pomocí dálkového ovládání**

# **POZOR!**

**– Než začnete používat dálkové ovládání, sejměte izolační plastikový štítek podle níže uvedeného obrázku. – Pokud dálkové ovládání nefunguje správně nebo se sníží provozní rozsah, vyměňte baterii za novou (CR2025).**

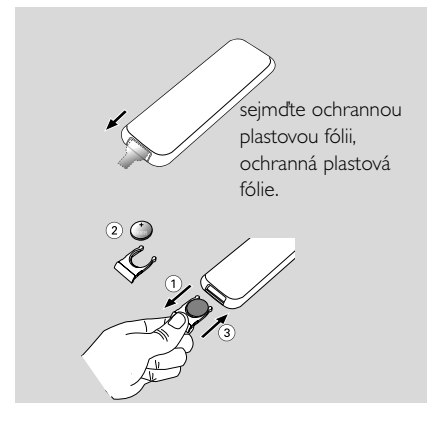

- **1** Stisknutím otevřete zásuvku na baterie.
- 2 Vyměňte novou baterii, kterou umístíte podle naznačené polarity.
- $\bullet$  Zásuvku na baterie zasuňte zpět. čímž ji zavřete.

# **Ovládání systému pomocí dálkového ovládání**

**1** Namiřte dálkové ovládání přímo na senzor (iR) na předním panelu.

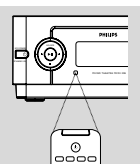

- <sup>2</sup> Stisknutím některého z tlačítek zdrojù na dálkovém ovladaèi vyberte zdroj, který chcete ovládat
- <sup>3</sup> Potom vyberte požadovanou funkci (například $\blacktriangleright$  II,  $\blacktriangleright$  or  $\blacktriangleright$ ).

# **POZOR!**

*–* **Jsou-li baterie vybité nebo nebudete-li dálkový ovladač delší dobu používat, vyjměte baterie.**

*–* **Baterie obsahují chemikálie, a proto je třeba je zlikvidovat správným způsobem.**

# **Krok 2: Nastavení televizoru**

# **POZOR!**

**Ujistěte se, že jste provedli všechna nezbytná zapojení. (viz "Připojení - Připojení televizoru")**

- **1** Zapněte systém DVD a poté zvolte DISC (zdrojový disk ). (Viz strana "Vypnutí/zapnutí systému").
- <sup>2</sup> Zapněte televizor a nastavte jej pro opravu kanálu Video-In.Měli byste na televizoru vidět obrazovku s pozadím Philips DVD.

→ Obvykle jsou tyto kanály mezi nejnižšími a nejvyššími kanály a mohou mít název FRONT, A/ V IN nebo VIDEO. Více viz váš uživatelský manuál.

→ Můžete přejít na 1. kanál vašeho televizoru, pak opakovaně stiskněte tlačítko kanálu, dokud neuvidíte kanál Video In.

→ Nebo můžete zvolit různé režimy videa pomocí dálkového ovládání televizoru.

# **Výběr systému barev odpovídající vašemu televizoru**

Tento přehrávač DVD je kompatibilní se systémem NTSC i PAL. Aby bylo možné na tomto přehrávači přehrávat disky DVD, musí si systém barev disku, televizoru a přehrávače DVD odpovídat.

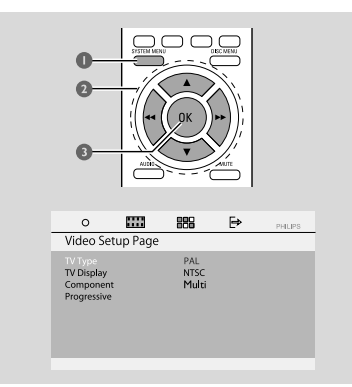

- 1 V režimu disku stiskněte tlačítko **SYSTEM MENU**.
- <sup>2</sup> Pomocí tlačítka ◀◀ / ▶▶ / ▼ / ▲ na dálkovém ovládání procházejte nabídku.

➜ Přejděte na položku "Video Setup Page" a stiskněte tlačítko  $\blacktriangledown$ .

➜ Přejděte na položku "TV TYPE" a stiskněte tlačítko  $\blacktriangleright$ .

# **PAL**

– Tuto volbu vyberte, pokud je připojený televizor v systému PAL. Změní se videosignál z disku NTSC na výstup ve formátu PAL.

# **NTSC**

– Tuto volbu vyberte, pokud je připojený televizor v systému NTSC. Změní video signál z disku PAL na výstup ve formátu NTSC.

# **MULTI**

– Tuto volbu vyberte, pokud je připojený televizor kompatibilní se systémem NTSC i PAL (multisystém). Výstupní formát bude odpovídat videosignálu disku.

3 Vyberte položku a stiskněte tlačítko **OK**. → Na obrazovce se mohou zobrazit další potvrzení nastavení. Postupujte podle zobrazených pokynů pro potvrzení či nepotvrzení nastavení.

#### **Odstranění nabídky** Stiskněte tlačítko **SYSTEM MENU**.

#### **Komponentního**

Výstup video signálu nastavte podle toho, jakým způsobem je připojen televizor.

- 1 V režimu disku stiskněte tlačítko **SYSTEM MENU**.
- **2** Pomocí tlačítka <</a> <</a> /> /</a> /</a>A na dálkovém ovládání procházejte nabídku.

➜ Přejděte na položku "Video Setup Page" a stiskněte tlačítko **v**.

➜ Přejděte na položku "Component" a stiskněte tlačítko  $\blacktriangleright$ .

# **YUV**

– Vyberte formát YUV, pokud jste připojili výstup Pr Pb Y k televizoru pomocí konektoru Pr Pb Y.

# **RGB**

– Vyberte formát RGB, pokud jste připojili výstup RGB k televizoru pomocí konektoru RGB.

# **S-VIDEO**

– Vyberte formát S-VIDEO, pokud jste připojili výstup SVIDEO k televizoru pomocí konektoru S-VIDEO.

3 zvolte jazyk a stiskněte **OK**.

#### **Odstranění nabídky**

Stiskněte tlačítko **SYSTEM MENU**.

#### **Nastavení funkce Progressive Scan**

Funkce Progressive Scan může zobrazit dvojnásobný počet snímků za sekundu než je tomu u prokládaného řádkování (běžné televizory). S téměř dvojnásobným počtem řádků nabízí Progressive Scan vyšší rozlišení obrazu a kvalitu obrazu.

## **POZOR!**

#### **Dříve, než funkci Progressive Scan zapnete, musíte zajistit, aby:**

1) Váš televizor přijímal progresivní signál, tj. je nutné mít televizor s touto funkcí. 2) Mít připojený přehrávač DVD k vašemu

televizoru použitím Y Pb Pr. (Viz strana

"Připojení-Krok 4: Připojení televizoru".) 3) Nezapomeňte nastavit komponentní video na formát YUV.

 $\bullet$  Zapněte televizor.

2 Vypněte režim Progressive Scan vašeho televizoru, nebo zapněte režim prokládaného řádkování.

- **3** Pro zapnutí přehrávače DVD stiskněte **STANDBY-ON**(b).
- 4 Zvolte správný Video Input (kanál vstupu videa ).
- 5 V režimu disku stiskněte tlačítko **SYSTEM MENU**.
- **6** Pomocí tlačítka < /> < /> / ▶ / ▼ / ▲ na dálkovém ovládání procházejte nabídku.

➜ Přejděte na položku "Video Setup Page" a stiskněte tlačítko **V**.

➜ Přejděte na položku "Progressive">"On" a stiskněte tlačítko **OK**.

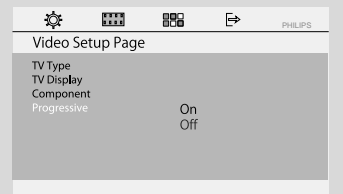

7 Přečtěte si zprávu s upozorněním a svůj krok potvrďte výběrem položky {OK} v nabídce a stiskněte tlačítko **OK**.

## **Dokud na televizoru nezapnete režim Progressive Scan, bude v tomto stavu na obrazovce zobrazen narušený obraz.**

8 Zapněte na televizoru režim postupného snímání.

9 Nacházíte-li se v nabídce potvrzení, stisknutím tlačítka <</a> />  $\blacktriangleright$  />  $\blacktriangleright$  zvýrazněte možnost {OK} v nabídce a potvrďte zadání stisknutím tlačítka **OK** na dálkovém ovládání.

→ Progresivní skenování je nyní nastaveno. Televizní obrazovka se změní na nabídku systému.

→ Pokud se stále objevuje zkreslený obraz, znamená to, že váš televizor nepodporuje progresivní skenování. V takovém případě vypněte progresivní skenování dle popisu v "Manuální vypnutí režimu Progressive Scan".

0 Stiskem tlačítka **SYSTEM MENU** na dálkovém ovládání ukončíte systémovou nabídku. → Nyní je nastavení hotovo, můžete si začít užívat vysoce kvalitního obrazu.

#### **Manuální vypnutí režimu Progressive Scan**

- **Jestliže je na obrazovce stále narušený obraz, může to být způsobeno tím**, že televizor nepřijímá progresivní signály a režim progressive je nastaven omylem. V takovém případě musíte jednotku manuálně resetovat na formát prokládaného řádkování.
- 1 Vypněte režim Progressive Scan vašeho televizoru, nebo zapněte režim prokládaného řádkování.
- 2 Progresivní skenování vypnete výběrem položky "OFF" (VYPNUTO) v nabídce PROGRESSIVE (PROGRESIVNÍ), poté stisknutím tlačítka **SYSTEM MENU** na dálkovém ovládání ukončete systémovou nabídku.
- Progresivní skenování vypnete také stisknutím tlačítka **OPEN/CLOSE**, kdy se otevřou dvířka mechaniky, poté stiskněte tlačítko à a **AUDIO** na dálkovém ovládání.
	- → Progresivní skenování je vypnuto.

# **Krok 3: Nastavení jazyka**

Můžete zvolit oblíbený jazyk tak, aby DVD mikrosystém automaticky přepnul na tento jazyk vždy, když založíte disk. Pokud jazyk není na disku k dispozici, použije se místo něj jazyk nastavený jako standard. Jazyk nabídky DVD mikrosystému nelze změnit, jakmile se jednou zvolí.

#### **Nastavení OSD (jazyka menu na obrazovce )**

- 1 V režimu disku stiskněte tlačítko **SYSTEM MENU**
- <sup>2</sup> Pomocí tlačítka **44 / ▶▶ / ▼ / ▲** na dálkovém ovládání procházejte nabídku. ➜ Přejděte na položku "General Setup Page" a stiskněte tlačítko  $\Psi$ . ➜ Přejděte na položku "OSD Lang" a stiskněte

tlačítko  $\blacktriangleright$ .

3 Stisknutím tlačítka <</a> <</a>V>v<br/>berte jazyk a stiskněte tlačítko **OK**.

#### **Odstranění nabídky**

Stiskněte tlačítko **SYSTEM MENU**.

**Nastavení jazyka menu Audio (zvuku), Subtitle (titulků) a Disc Menu (menu disku).**

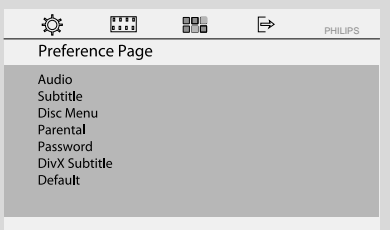

1 V režimu disku zastavte přehrávání a stiskněte tlačítko **SYSTEM MENU**

2 Pomocí tlačítka 44 /  $\blacktriangleright$  /  $\blacktriangledown$  /  $\blacktriangle$  na dálkovém ovládání procházejte nabídku.

➜ Přejděte na položku "Preference Page" a stiskněte tlačítko **V**.

- ➜ Přejděte na některou z následujících možností
- a stiskněte tlačítko  $\blacktriangleright$ .
- "Audio" (soundtrack disku)
- "Subtitle" (titulky disku)
- "Disc Menu" (menu disku)
- $\bullet$  Stisknutím tlačítka  $\blacktriangledown$  /  $\blacktriangle$  vyberte jazyk a stiskněte tlačítko **OK**.

#### **Odstranění nabídky**

Stiskněte tlačítko **SYSTEM MENU**.

# **Základní funkce**

# **POZOR!**

*–* **Před zahájením práce se systémem dokončete kroky připojení.** *–* **I v pøípadì, |e pøepojíte systém do** pohotovostního stavu, spotřebovává energii. Přejete-li si přístroj zcela odpojit od sítě, **vytáhnìte zástrèku sí†ového kabelu ze zásuvky.**

# **Vypnutí/zapnutí systému**

V pohotovostním/úsporném pohotovostním režimu stiskněte tlačítko **STANDBY-ON**B**/ ECO POWER** nebo **SOURCE** na přístroji nebo tlačítko **DISC**, **AUX1/2/TV** nebo **TUNER** na dálkovém ovládání pro zapnutí systému.

→ Krátce se zobrazí text ..POWER ON" (ZAPNUTO).

**→** Systém se přepne do vybraného nebo naposledy vybraného zdroje.

# **Přechodné ztlumení hlasitosti**

V režimu zapnutí stiskněte krátce tlačítko **STANDBY-ON**(b (b na dálkovém ovládání). → Na displeji se krátce zobrazí nápis "ECO POWER".

→ Na předním panelu se rozsvítí kontrolka  $\bigcirc$ úsporného režimu. → Displej LCD zhasne.

#### **Přepnutí systému do pohotovostního režimu**

● V režimu zapnutí stiskněte a podržte tlačítko **STANDBY-ON**(<sup>l</sup>) ((<sup>l</sup>) na dálkovém ovládání). → Zobrazí se ãas hodin. Nebo se zobrazí "--:--". jestlile ãas hodin není nastaven<sup>o</sup>.

#### *Užitečné rady:*

– *Stisknutím a podržením tlačítka* B *na dálkovém ovládání (nebo na přístroji) je možné přepínat mezi úsporným pohotovostním režimem a normálním pohotovostním režimem.*

# **Automatickž re|im pro úsporu energie**

Systém je vybaven funkcí úspory energie, která jej po 15 minutách od ukončení přehrávání disku CD automaticky přepne do úsporného režimu (pokud mezitím nebyl použit některý ovládací prvek).

# **Nastavení síly a charakteru zvuku**

Přejete-li si zeslabit zvuk, otáčejte regulátor **VOLUME (+/-)** (nebo **VOL +/-** na dálkovém ovladači) na přístroji v protisměru pohybu hodinových ručiček, přejete-li si zvuk zesílit, otáčejte ho ve směru pohybu hodinových ručiček. → Na displeji se krátce zobrazí nápis "VOL" (HLAS.) a úroveň hlasitosti od "01" do "39" (při nastavení na nejnižší nebo nejvyšší úroveň hlasitosti se zobrazí text "MIN" nebo "MAX").

# **Přechodné ztlumení hlasitosti**

- Stiskněte tlačítko **MUTE** na dálkovém ovladači. → Přehrávání bude pokračovat bez zvuku a zobrazí se nápis "MUTE" (ZTLUMENÍ).
- Pro zapnutí reprodukce zvuku, můžete:
	- Stiskněte **MUTE**;

– Přesvědčte se, zda jsou reproduktory připojeny správně;

– změnit zdroj.

# **Ovládání zvuku**

# **DBB (Dynamic Bass Boost)**

Režim DBB zesiluje odezvu basových zvuků.

● Pro zapnutí funkce DBB na dálkovém ovládání stiskněte **DBB**.

→ Je-li funkce vypnuta, na displeji se zobrazí nápis "DBB ON".

➜ Pokud je deaktivována funkce DBB, zobrazí se nápis "DBB OFF".

#### *Užitečné rady:*

– *U disků, které byly nahrány při vysoké modulaci, bude při vysokém nastavení pravděpodobně docházet ke zkreslení.*

*V takovém případě režim DBB vypněte nebo snižte nastavení.*

# **DSC (Digital Sound Control)**

Zvukový režim DSC nabízí různé typy předvolených nastavení ekvalizéru.

● Opakovaným stisknutím tlačítka DSC vyberte některé z následujících nastavení: CLASSIC (default), ROCK, JAZZ, POP.

# **POZOR!**

**– Netlačte na přihrádku na disk a nevkládejte do ní jiné předměty. Mohlo by to zapříčinit poruchu přehrávače. – Nepohybujte přehrávačem během přehrávání. Mohlo by dojít k poškození DVD mikrosystému.**

**– Pokud se na obrazovce objeví ikona zákazu po stisknutí tlačítka, znamená to, že funkce není na aktuálním disku nebo v této době dostupná.**

# **Přehrávatelné disky**

V tomto přístroji lze přehrávat následující typy disků:

- Digitální video disky (DVD)
- Video CD (VCD)
- Super Video CD (SVCD) a AVCD
- Finalizovaný zapisovatelný disk DVD (DVD+R)
- Přepisovatelné digitální video disky + (DVD+RW)
- Kompaktní disky (CD)

– Disky MP3/WMA, obrazové soubory (Kodak, JPEG) na CD-R(W)

- Formát ISO 9660, formát UDF
- $-$  Podpora rozlišení JPEG až do velikosti 3073  $\times$ 2048

– podporované vzorkovací kmitočty: 32 kHz, 44,1 kHz, 48 kHz

– Podporované přenosové rychlosti: 32~256

(kb/s), proměnlivé přenosové rychlosti (průměr 128 kb/s)

– Soubory DivX na disku CD-R (W)/ DVD+R(W):

– DivX 3/4/5

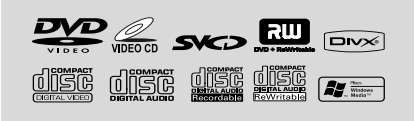

# **Regionální kódy**

Disky a přehrávače DVD jsou zkonstruovány s oblastními omezeními. Před přehráváním disku zkontrolujte, zda se oblast disku

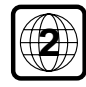

shoduje s oblastí přehrávače. Kód regionu pro tento přístroj je vyznačen na dolním panelu.

#### *Užitečné rady:*

*– Máte-li problém s přehráváním určitého disku, vyjměte ho a zkuste jiný. Nesprávně naformátované disky nebudou na tomto DVD systému hrát.*

# **Základní přehrávání**

- 1 U disků DVD a VCD se ujistěte, že je systém správně připojený k televizoru, televizor je zapnutý a má zvolený kanál pro vstup videa.
- 2 Stisknutím tlačítka **SOURCE** na systému jednou nebo vícekrát vyberte režim DVD (nebo tlačítkem **DISC** na dálkovém ovládání). → Měli byste na televizoru vidět obrazovku s pozadím Philips DVD.
- 3 Stisknutím tlačítka **OPEN/CLOSE** na horní straně systému otevřete zásuvku disku.
- 4 Vložte disk potištěnou stranou nahoru a zavřete zásuvku disku.
- **6** Přehrávání začne automaticky. → Jestliže se na obrazovce objeví menu disku, viz "Použití Disc Menu".

→ Pokud je disk uzamčený funkcí rodičovského zámku, musíte zadat šestičíselné heslo.

#### **Přerušení přehrávání**

#### Stiskněte tlačítko **E**

→ "Il " se zobrazí na obrazovce televizoru.

V přehrávání lze pokračovat opětovným stiskem tlačítka **EL** 

#### **Zastavení přehrávání**

Stiskněte tlačítko ■.

# **Použití Disc Menu (menu disku)**

1 Stiskněte na dálkovém ovládání tlačítko **DISC MENU**.

→ Pokud má aktuální titul nabídku, objeví se nabídka na obrazovce. V opačném případě se zobrazí nabídka disku.

- 2 Zvolte tlačítky 44 / >> /  $\blacktriangledown$  /  $\blacktriangle$  požadovaný titul nebo kapitolu a pak stiskněte ÉÅ nebo **OK**. → Zahájení přehrávání od zvoleného titulu nebo kapitoly.
- 3 Stisknutím tlačítka **DISC MENU** na dálkovém ovládání přejděte k nabídce disku.

#### *Užitečné rady:*

*– Jestliže není na disku DVD zaznamenaná nabídka titulů nebo kořenová nabídka, stisknutím tohoto tlačítka znovu spustíte přehrávání od první stopy.*

#### **Ovládání přehrávání (Playback Control-PBC)**

Přehrávání pomocí PBC vám dovoluje přehrávat video CD interaktivně, pomocí nabídek na displeii.

Stisknutím tlačítka **DISC MENU** přepínáte mezi možností PBC ON (PBC ZAPNUTO) a PBC OFF (PBC VYPNUTO).

#### **Přehrávání disku s funkcí PBC**

- le-li 'PBC OFF', systém začne s přehráváním automaticky.
- le-li 'PBC ON', objeví se na obrazovce televizoru nabídka PBC (je-li k dispozici), ze které lze volit. Zadejte pomocí **numerické klávesnice (0-9)** svou volbu.

*Užitečné rady:*

*– Tato funkce není k dispozici pro disky DVD/CD/ MP3/DivX.*

## **Obnovení přehrávání**

● Během přehrávání jedním stisknutím tlačítka ■ zastavte přehrávání v režimu obnovení, poté stisknutím tlačítka  $\blacktriangleright$  II zahajte přehrávání od místa, kde jste přehrávání zastavili.

#### **Zrušení režimu obnovení**

V pozici zastavení stiskněte znovu tlačítko ■ Přehrávání se zcela zastaví. Případně otevřete dvířka disku nebo přepněte systém do pohotovostního režimu.

# **Výběr a vyhledávání**

#### **Přeskočení na jiný titul (stopu)/kapitolu**

#### **DVD/VCD/CD/MP3:**

Během přehrávání krátce stiskněte tlačítko I / ▶ pro výběr předchozí nebo další stopy/kapitoly.

#### **Nebo**

Pomocí Číselné klávesnice (0-9) na dálkovém ovládání zadejte číslo stopy přímo.

→ Po dokončení výběru začne přehrávání disku automaticky od začátku zvolené stopy.

#### *Užitečné rady:*

– *Některé disky VCD obsahují jedinou stopu, proto bude výběr stop nebo nesprávně zadaná hodnota pro aktuální disk ignorována.*

– *Jestliže přehrávač nastavíte na opakování kapitoly (stopy), stisknutím tohoto tlačítka přehrajete znovu stejnou kapitolu (stopu) od začátku.*

#### **Rychlé vyhledávání dopředu/dozadu**

# **DVD/VCD/DivX/WMA/MP3:**

- 1 Během přehrávání stiskněte opakovaně tlačítko à **/** á a zvolte rychlost rychlého vyhledávání při přehrávání dopředu (FF) nebo dozadu (FR).
- <sup>2</sup> Chcete-li obnovit normální přehrávání, stiskněte tlačítko ▶ **Ⅱ**.

Nebo tiskněte tlačítko <</a>**44/>** opakovaně, dokud se na televizní obrazovce nezobrazí "▶".

#### *Užitečné rady:*

*– Rychlé vyhledávání vpřed a vzad je k dispozici pouze v rámci stejné stopy.*

#### **Zpomalený chod vpřed/vzad**

#### **DVD/VCD:**

1 Během přehrávání stiskněte opakovaně tlačítko  $\triangle$  /  $\blacktriangledown$  a zvolte rychlost pomalého vyhledávání při přehrávání dopředu (SF) nebo dozadu (SR).

<sup>2</sup> Chcete-li obnovit normální přehrávání, stiskněte tlačítko ▶ **II**.

Nebo tiskněte tlačítko ▲ / ▼ opakovaně, dokud se na televizní obrazovce nezobrazí "▶".

*Užitečné rady:*

*– U disků VCD není zpomalený chod vzad k dispozici.*

# **Různé režimy přehrávání: REPEAT, SHUFFLE a REPEAT A-B REPEAT**

## **REPEAT (OPAKOVÁNÍ)**

#### **DVDs/VCD/CD/MP3**

Během přehrávání stiskněte opakovaně tlačítko **MODE** na systému a vyberte požadovaný režim opakovaného přehrávání.

→ U disků VCD s funkcí PBC je nejprve potřeba vypnout funkci PBC.

# **DVDs**

**CHAPTER REPEAT:** Opakuje aktuální kapitolu

**TITLE REPEAT:** Opakuje aktuální titul **REPEAT ALL:** Přehrává opakovaně celý obsah **SHUFFLE:** Náhodné přehrávání **REPEAT OFF:** Vypne režim přehrávání

#### **VCDs/SVCDs/CDs**

**REPEAT TRACK:** Opakuje aktuální stopu **REPEAT ALL:** Přehrává opakovaně všechny stopy

**SHUFFLE:** Náhodné přehrávání **REPEAT OFF:** Vypne režim přehrávání

**For MP3/WMA/JPEG/DivX REPEAT ONE:** Opakuje aktuální stopu **REPEAT FOLDER:** Přehrává opakovaně všechny stopy ve složce **SHUFFLE:** Náhodné přehrávání **REPEAT OFF:** Vypne režim přehrávání

● Chcete-li se vrátit k normálnímu přehrávání, stiskněte opakovaně tlačítko **MODE**, dokud se nezobrazí text ..REPEAT OFF" (OPAKOVÁNÍ VYPNUTO).

#### **V režimu náhodného přehrávání:**

- Stisknutím tlačítka ▶ vyberte další stopu v pořadí náhodného přehrávání.
- Stisknutím tlačítka náhodné přehrávání zastavíte.

#### **Zrušení režimu náhodného přehrávání:**

● Opakovaným stisknutím tlačítka **MODE** vyberte možnost vypnutí opakování a zrušte režim náhodného přehrávání.

*Užitečné rady:*

*– V režimu Tuner, AUX1, AUX 2 nebo TV toto tlačítko nefunguje.*

*– Po otevření zásuvky disku se funkce náhodného/ opakovaného přehrávání zruší automaticky.*

#### **Repeat A-B (Opakování A-B)**

Můžete si také opakovaně přehrávat určitou část záznamu/kapitoly.

- $\bullet$  Stiskněte ve vybraném počátečním bodě tlačítko **A-B** na dálkovém ovládání.
- 2 Ve zvoleném koncovém bodě znovu stiskněte tlačítko **A-B**.
	- → Pasáž se nyní bude neustále opakovat.
- <sup>3</sup> Chcete-li pokračovat v normálním přehrávání, stiskněte znovu tlačítko **A-B**

#### *Užitečné rady:*

*– Body A a B mohou být zvoleny jen v rámci jedné kapitoly/záznamu.*

**Česky**

# **Programování oblíbených kapitol/stop**

Obsah disku lze přehrávat ve vámi určeném pořadí

## **DVD/VCD/SVCD/CD/CDG**

1 Stiskněte tlačítko **PROG** na dálkovém ovládání.

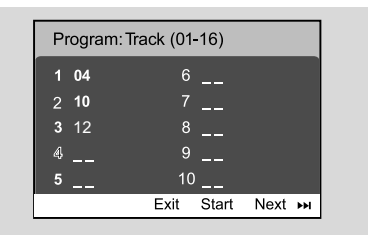

<sup>2</sup> Pomocí číselných tlačítek (0-9) zadejte číslo stopy/kapitoly v požadovaném pořadí. (Je nutné zadat dvě číslice, např. 06)

**→ Pokud chcete celkem naprogramovat více než** deset stop, vyberte na obrazovce možnost {NEXT} (DALŠÍ) a stiskněte tlačítko **OK** (nebo stiskněte tlačítko >I na dálkovém ovládání). Přesunete se na další stránku programování. → Chcete-li odebrat stopu/kapitolu z nabídky programování, vyberte stopu/kapitolu a stiskněte tlačítko **OK**.

- 3 Výběrem možnosti {Start} program přehrajete.
- **4** Přehrávání zastavíte jedním stisknutím tlačítka ■.
- 5 Režim programování ukončíte dvojím stisknutím tlačítka **II**.

# **MP3/WMA/JPEG**

- **■** Stisknutím tlačítka **▼ / ▲** vyberte stopu/obrázek v nabídce disku. Poté stiskněte tlačítko **PROG** a přidejte stopu/obrázek do seznamu skladeb. → V nabídce disku se zobrazí možnost "Přidat do seznamu skladeb".
- 2 Třikrát stiskněte tlačítko **DISC MENU** a poté se zobrazí nabídka programování seznamu skladeb.
- **3** Stisknutím tlačítka  $\blacktriangledown$  / ▲ vyberte stopu/obrázek a stiskem tlačítka **OK** spusťte přehrávání. → Můžete vybrat stopu/obrázek a stisknout tlačítko **PROG** chcete-li je odebrat z naprogramovaného seznamu skladeb.
- 4 Stisknutím tlačítka **STOP** přehrávání programu zastavíte.
- 5 Stisknutím tlačítka **DISC MENU** se vrátíte do nabídky disku.

*Užitečné rady:*

*– Na disky DVD/VCD/SVCD/CD/CDG lze uložit nanejvýš 20 stop.*

*– Na disky MP3/WMA/JPEG lze uložit nanejvýš 100 stop.*

# **Zobrazení informací**

Opakovaným stisknutím tlačítka **DISPLAY/ OSD** v režimu disku vyberte následující zobrazení informací:

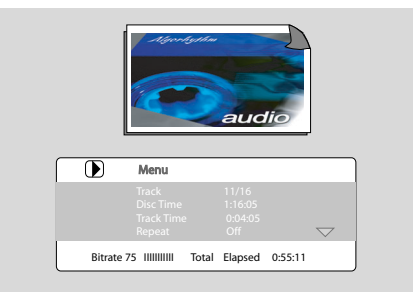

# **Posun na jiný titul/kapitolu**

Některé disky mohou obsahovat více než jeden titul nebo kapitolu. Pokud je na disku zaznamenán titul nebo kapitola, můžete zahájit přehrávání od zvolené položky.

1 Stisknutím tlačítka **DISPLAY/OSD** na dálkovém ovládání zobrazíte informaci o titulu a kapitole.

<sup>2</sup> Pomocí tlačítek ▼ / ▲ zvýrazněte položku a stiskněte tlačítko **OK**.

**3** Pomocí číselných tlačítek (0-9) vyberte požadované číslo titulu/kapitoly.

4 Stisknutím tlačítka **DISPLAY/OSD** ukončíte nabídku informací o disku.

#### *Užitečné rady:*

*– U určitých disků nelze vybrat titul nebo kapitolu.*

# **Sledování z jiného úhlu**

Je-li právě přehrávaný disk DVD zaznamenán více úhly záběrů kamery, tato funkce vám umožňuje sledovat obraz z různých úhlů. Výběr úhlů závisí na formátu disku.

- 1 Stisknutím tlačítka **DISPLAY/OSD** na dálkovém ovládání zobrazíte informaci o titulu a kapitole.
- <sup>2</sup> Stisknutím tlačítka ▼ / ▲ zvýrazněte možnost "Úhel" a stiskněte tlačítko OK.
- <sup>3</sup> Pomocí číselných tlačítek (0-9) vyberte požadovaný úhel.

# **ZOOM**

Funkce zvětšení umožňuje zvětšit video/obrázek JPEG během přehrávání.

# **DVDs/VCDs**

● Opakovaným stisknutím tlačítka **ZOOM** změníte poměr zvětšení. ZOOM X 2 -->ZOOM X 3-->ZOOM X 4-- >ZOOM X 1/2-->ZOOM X 1/3-->ZOOM X 1/4-->(ZOOM OFF)

# **JPEG**

● Opakovaným stisknutím tlačítka **ZOOM** změníte poměr zvětšení. ZOOM X100% -->ZOOM X 125%-->ZOOM X 150%-->ZOOM X 200%-->ZOOM X 75%-- >ZOOM X 50%-->(ZOOM OFF)

- K procházení po zvětšeném obrázku použijte tlačítka  $\leftrightarrow$  / $\rightarrow$  / $\arrow$  / $\rightarrow$  / $\rightarrow$  .
- Opakovaným stisknutím tlačítka **ZOOM** ukončíte režim ZOOM (LUPA).

# **AUDIO**

# **DVDs**

● Na dálkovém ovládání stiskněte opakovaně tlačítko **AUDIO** a vyberte požadovaný jazyk zvukové stopy.

 $\rightarrow$  Tato funkce závisí na disku.

# **VCDs**

● Opakovaným stisknutím tlačítka **AUDIO** vyberte zvukový kanál pro výstup zvuku zobrazený na televizní obrazovce.

# **STEREO, MONO LEFT, MONO RIGHT** nebo **MIX MONO**

# **Titulky**

● Opakovaně stiskněte **SUBTITLE** pro volbu odlišných jazyků titulků.

# **Přehrávání MP3/obrazových disků (Kodak, JPEG)**

# **POZOR!**

**Musíte zapnout televizor a nastavit správný vstupní video kanál. (viz "Nastavení televizoru").**

# **Disk se zvukem a obrázky MP3/JPEG**

1 Vložte disk se zvukem MP3 a obrázky (JPEG). → Doba načtení disku může překročit 30 sekund z důvodu složitosti konfigurace adresářů a souborů.

→ Na televizoru se objeví nabídka disku.

2 Vyberte stopu v nabídce a stiskem tlačítka **OK** spusťte přehrávání.

# **(nabídka disku MP3)**

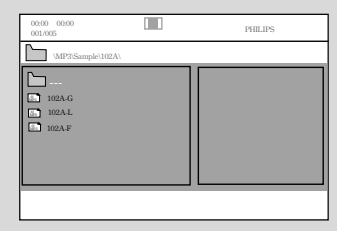

**3** Během přehrávání hudby stiskněte tlačítko ▲ / 4 nebo použijte číselná tlačítka (0-9) pro výběr požadovaného obrazového souboru z nabídky disku a stiskněte tlačítko **OK**.

→ Jestliže hlavní nabídka disku obsahuje různé složky, pomocí tlačítka ▲ / ▼ vyberte požadovanou složku a otevřete ji stisknutím tlačítka **OK**.

- **4** Stisknutím tlačítka I / ► vyberte předchozí/další stopu.
- 5 Chcete-li zastavit současné přehrávání, stiskněte tlačítko **DISC MENU** následované tlačítkem **STOP**.

## **Jestliže je nabídka MP3 vypnutá**

● Pokud se nacházíte v režimu přehrávání, stiskněte tlačítko I nebo ▶ a vyberte předchozí/další stopu.

#### *Užitečné rady:*

*– V režimu vypnuté nabídky není dostupná funkce vyhledávání alba.*

6 Během přehrávání disku JPEG nebo Kodak Picture stiskněte opakovaně tlačítko **PROG** a vyberte různé efekty skenování. Na výběr máte 12 typů efektů skenování. Vybraný efekt skenování se zobrazí na televizní obrazovce.

# **Současné přehrávání hudby MP3 a obrázků JPEG**

Pokud disk obsahuje hudební soubory MP3 i obrázky JPEG, je možné vytvořit hudební prezentaci.

- 1 Vložte disk MP3/WMA, který obsahuje hudbu a obrázky.
- 2 Vyberte stopu v nabídce a stiskem tlačítka **OK** spusťte přehrávání.
- <sup>3</sup> Během přehrávání hudby stiskněte tlačítko ▼ / ▲ , vyberte požadovaný obrazový soubor z nabídky disku a stiskněte tlačítko **OK**.

**→** Obrazové soubory budou přehrány až do konce složky.

→ Hudba se bude přehrávat a jakmile bude dosaženo konce vybraného alba, seznamu skladeb nebo stopy, bude přehrávání zopakováno.

4 Chcete-li zastavit současné přehrávání, stiskněte tlačítko **DISC MENU** následované tlačítkem **STOP**.

#### **Disk Kodak Picture**

**1** Vložte disk Kodak Picture.

→ Doba načtení disku může překročit 30 sekund z důvodu složitosti konfigurace adresářů a souborů.

- 2 Stiskněte Během přehrávání stiskněte.
	- → Na televizní obrazovce se zobrazí 12 miniatur. **(příklad nabídky obrazového disku)**

# Slide Show Prev

- **3** Stiskněte I / ► obrázků na předchozí/další straně.
- 4 Použijte 4 / ▶ / ▼ / ▲ pro zvýraznění snímků a stisknutím **OK**.
- 5 Stiskněte **PROG** začnete s přehráváním/ prohlížení.

#### **Během přehrávání můžete:**

- Stiskem K nebo M provedete volbu jiného souboru dané složky.
- Na dálkovém ovládání stiskněte << />< /> / ★ / 4 pro otočení/převrácení souborů obrázků.
- Stiskněte opakovaně tlačítko **ZOOM** , chcete-li obraz zvětšit a zmenšit.
- Stiskem tlačítka ▶ II pozastavit přehrávání/ pokračovat v přehrávání.

#### *Užitečné rady:*

*– Vzhledem k povaze záznamu Digital Audio MP3 (DAM), bude hrát jen digitální hudba.*

*– Pokud během přehrávání vašich MP3 disků zaznamenáte občasné "přeskočení", je to normální. – U disků s více sekcemi různých formátů lze*

*načíst a přehrát pouze první sekci.*

# **Přehrávání DivX disků**

Tento přístroj podporuje přehrávání filmů ve formátu DivX, které lze kopírovat z počítače na zapisovatelný disk. Podrobnosti naleznete v části {DVD Menu Operations} (Operace nabídky DVD) - kód DivX(R)VOD.

- **1** Vložte disk DivX.
- **2** Pomocí tlačítek << /><</>  $\blacktriangleright$  /</>  $\blacktriangleright$  /</>  $\blacktriangleright$  /<br/>  $\blacktriangleright$  /<br/>  $\blacktriangleright$  najděte titul, který chcete přehrát.

3 Přehrávání spustíte stisknutím tlačítka **OK**.

## **V průběhu přehrávání:**

- Pokud jsou na disku DivX k dispozici vícejazyčné titulky, můžete stisknutím tlačítka SUBTITLE na dálkovém ovládání změnit jazyk titulků.
- Pokud jsou na disku DivX různé zvukové stopy, můžete stisknutím tlačítka AUDIO na dálkovém ovládání změnit přehrávání zvuku.
- Stisknutím tlačítek << /><</a> />
→ na dálkovém ovládání proveďte rychlý posun vzad a vpřed.
- Opakovaně stiskněte tlačítko DISPLAY/OSD, dokud se nezobrazí nabídka hledání času. Pak zadejte čas začátku přehrávání.
	- → Přehrávání přejde k zadanému času.

#### *Užitečné rady:*

*– Soubory titulků s následujícími příponami (.srt, .smi, .sub, .ssa, .ass) jsou podporovány, avšak nejsou zobrazeny v navigačním menu.*

*– Jméno souboru titulků musí být stejné, jako jméno souboru filmu.*

*– Jednotlivé titulky lze zobrazit pouze v rozsahu průměrně 45 znaků.*

# **Používání nabídky nastavení (nastavení předvoleb uživatele)**

Nastavení systému se provádí pomocí televizoru a dovoluje vám přizpůsobit si DVD mikrosystém tak, aby vyhovoval vašim požadavkům. Nejsou-li zadané preference pro daný disk dostupné, budou použity preference obsažené na disku.

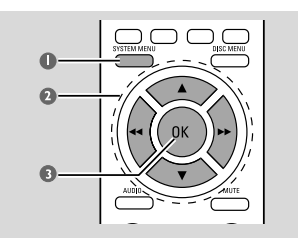

1 V režimu disku stiskněte tlačítko **SYSTEM MENU**.

→ Nabídka nastavení se zobrazí přes celou obrazovku.

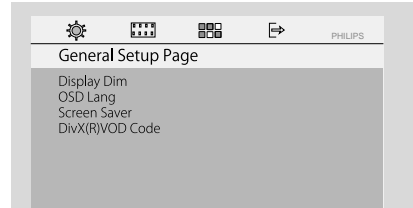

2 Pomocí tlačítka << />4 / > /  $\blacktriangledown$  /  $\blacktriangle$  na dálkovém ovládání procházejte nabídku.

**3** Stisknutím tlačítka **OK** potvrďte nastavení.

## **Odstranění nabídky** Stiskněte tlačítko **SYSTEM MENU**.

#### *Užitečné rady:*

*– Některé z funkcí ve volbách systémového menu (Systém Menu Options) jsou popsány v "Getting Started".*

#### **Nastavení displeje na televizoru**

Dovoluje vám zvolit barevný systém, který odpovídá vašemu televizoru.

**→ 4:3** Tuto volbu použijte, máte-li standardní televizor a vaše DVD nemá širokoúhlý formát. Širokoúhlý obraz je zobrazen na celé televizní obrazovce a jeho část je automaticky odříznuta.

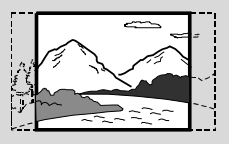

**→ 4:3** Tuto volbu použijte, máte-li standardní televizor a vaše DVD má širokoúhlý formát. V horní a dolní části televizní obrazovky jsou zobrazeny černé proužky.

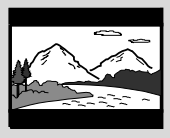

**→ 16:9**: Tuto volbu použiite, máte-li širokoúhlý televizor.

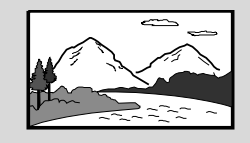

#### **Screen Saver**

Tato funkce slouží k zapnutí nebo vypnutí spořiče obrazovky.

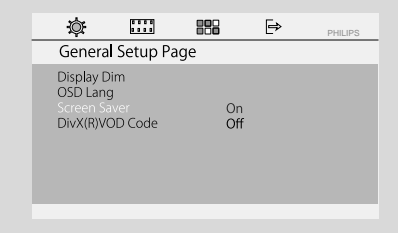

**→ On**: Pokud v režimech STOP PAUSE nebo No DISC, nejsou provedeny žádné akce po dobu 3 minut, je zapnut spořič obrazovky.

**→ Off**: Spořič obrazovky je vypnut.

## **Ztmavení displeje**

Zvolte jas zobrazovacího panelu přístroje.

- **→ 100%**: Plný jas.
- **→ 70%**: Střední jas.

**→ 40%**: Nejtmavší zobrazení. Při tomto nastavení zhasnou všechny kontrolky LED a ikony na předním zobrazovacím panelu přístroje.

# **DivX(R)VOD Code**

Philips vam poskytuje DivX(®) VOD (Video na požadaní - Video On Demand) registrační kód, který vam umožňuje vypůjčit si a zakoupit videa, ktera používají službu DivX(®) VOD. Pro více informací navštivte stránky www.divx.com/vod. Všechna videa stažená ze služby DivX(R)VOD lze zobrazit pouze na tomto přístroji.

Stisknutím tlačítka  $\blacktriangleright$  zobrazíte registrační kód a stisknutím tlačítka **OK** zobrazení ukončíte.

#### **Division Code Titulky DivX**

Vyberte typ písma, který podporuje nahrané titulky DivX.

**→ Standard** (Standardní): Zobrazí se

standardní seznam písem titulků Roman nabízený tímto přístrojem.

- ➜ **Central Europe** (Střední Evropa): Zobrazí se písma pro Střední Evropu.
- **→ Cyrillic** (Cyrilice): Zobrazí písma cyriliky.

#### **Změna hesla**

Zadejte vaše 4číselné heslo, jestliže je k tomu na obrazovce zobrazen pokyn.

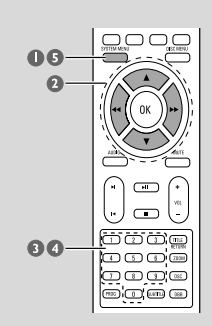

- 1 V režimu disku stiskněte tlačítko **SYSTEM MENU**.
- **2** Pomocí tlačítka <</a> <</a> /> /</a> </a>A na dálkovém ovládání procházejte nabídku.

➜ Přejděte na položku Preference page a stiskněte tlačítko ▼.

➜ Přejděte na položku "Password" a stiskněte tlačítko  $\blacktriangleright$ .

➜ Přejděte na položku "Change" a stiskněte tlačítko **OK** .

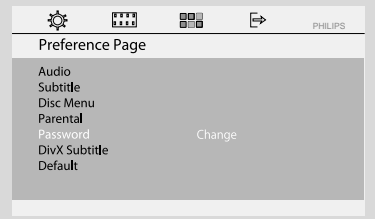

- **3** Pomocí číselných tlačítek (0-9) zadejte aktuální šestičíselný kód.
	- → Výchozí dodávané heslo je 000000.

**MENU** odstraňte nabídku.

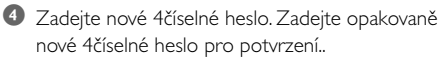

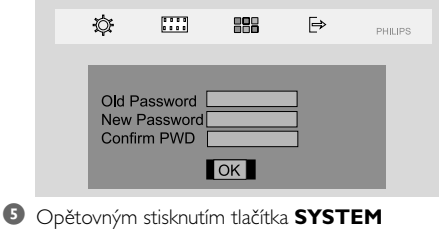

#### **Omezení přehrávání nastavením rodičovské úrovně.**

Některá DVD mohou mít přiřazenu úroveň přístupnosti a to buď pro celý disk nebo pro některé scény na disku. Úrovně přístupnosti jsou od 1 do 8 a závisí na zemi. Můžete tak zakázat přehrávání určitých disků, které nejsou vhodné pro vaše děti nebo nechat přehrávat některé disky s alternativními scénami.

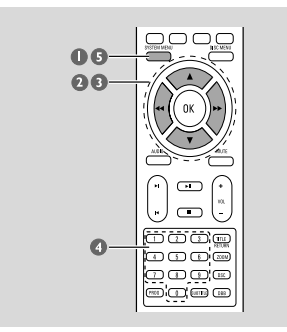

- 1 V režimu disku stiskněte tlačítko **SYSTEM MENU**.
- <sup>2</sup> Pomocí tlačítka < /> < /> / ► / ▲ na dálkovém ovládání procházejte nabídku.

➜ Přejděte na položku "Preference Page" a stiskněte tlačítko  $\blacktriangledown$ .

➜ Přejděte na položku "Parental" a stiskněte tlačítko **»** 

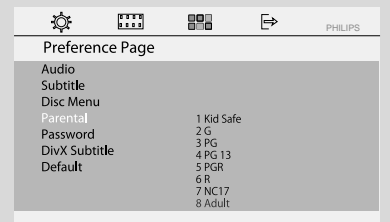

**3** Stisknutím tlačítka ▼ / ▲ vyberte úroveň hodnocení v rozmezí 1-8 a stiskněte **OK**. → Disky DVD s hodnocením přesahujícím vybranou úroveň se nepřehrají, jestliže nezadáte šestičíselné heslo nebo nevyberete vyšší úroveň hodnocení.

**4** Pomocí číselných tlačítek (0-9) zadejte šestičíselný kód.

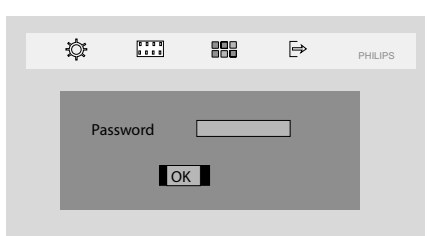

5 Opětovným stisknutím tlačítka **SYSTEM MENU** odstraňte nabídku.

#### **Vysvětlivky k úrovním přístupnosti**

**8 ADULT** – Pro dospělé; měli by sledovat jen dospělí, vzhledem k sexuálním scénám, násilí nebo jazyku.

**7 NC-17** – Ne pro děti pod 17; nedoporučuje se pro děti mladší 17 let.

**5-6 PG-R** – S dohledem rodičů - omezené; doporučuje se, aby rodiče nedovolili sledovat dětem pod 17 let nebo povolili sledování jen pod dohledem rodičů nebo dospělé osoby.

**4 PG 13** – Materiál není vhodný pro děti mladší 13 let.

**3 PG** – Doporučuje se dohled rodičů.

**2 G** – Libovolné publikum; doporučeno jako vhodné pro diváky všech věkových kategorií.

**1 KID SAFE** – Pro děti; doporučeno obzvláště pro děti a diváky všech věkových skupin.

# **– OSD LANG (JAZYK OSD) (jazyk nabídky)**

Slouží k nastavení jazyka nabídky na obrazovce. Ve výchozím nastavení je tímto jazykem angličtina.

# **– Výchozí**

Je-li vybrána možnost RESET, všechny položky v nabídce nastavení, kromě nastavení rodičovského zámku a hesla, se resetují na výchozí nastavení.

# **Ladění rozhlasových stanic**

- 1 Opakovaně stiskněte tlačítko **SOURCE** (nebo **TUNER** na dálkovém ovládání).
- **2** Stisknutím a podržením tlačítka **TUNING 44** /  $\blacktriangleright$  na přístroji začnete ladit. **→** Indikace frekvence se bude měnit, dokud není nalezena rádiová stanice s dostatečně silným signálem.
- <sup>3</sup> Opakujte podle potřeby krok 2 dokud nenaleznete požadovanou rozhlasovou stanici.
- 4 K jemnému doladění příjmu slabé stanice je potřeba krátce a opakovaně stisknout tlačítko < / $\blacktriangleright$ , dokud nenaleznete optimální příjem.

# **Ukládání předvoleb rádiových stanic**

Bez ohledu na příjem si můžete předvolit až 40 stanic.

#### **Manuální programování**

- $\bullet$  Nalaěte žádanou rozhlasovou stanici (viz "Ladění vysílacích stanic").
- 
- 2 Stiskněte tlačítko **PROG**.
- **3** Stisknutím tlačítek I / ► vyberte číslo předvolby, na kterou chcete uložit aktuální rádiovou stanici.station.
- 4 Stisknutím tlačítka **PROG** stanici uložíte.

#### **Funkce Autostore: automatické programování**

Funkce Autostore spustí automatické programování rádiových stanic od předvolby 1. Všechny předchozí předvolby, např. ručně programované, se vymažou.

V režimu tuneru stiskněte a podržte tlačítko **PROG**, dokud se na zobrazovacím panelu nezobrazí nápis "START...". **→** Všechny dříve uložené rádiové stanice budou nahrazeny.

# **Poslech přednastavené rozhlasové stanice**

Stiskněte v režimu Tuner tlačítko I / ▶ a zvolte požadované číslo předvolby. → Na displeji se zobrazí číslo předvolby, rozhlasová frekvence a vlnové pásmo.

# **Odstranění předvolby rádiové stanice**

- **1** V režimu tuneru stiskněte tlačítko I / H a vyberte předvolbu rádiové stanice.
- <sup>2</sup> Stiskněte a podržte tlačítko ■, dokud se nezobrazí nápis "DELETED" (ODSTRANĚNO). **→ Rádiová stanice bude i nadále hrát, byla však** 
	- odstraněna ze seznamu předvoleb.

→ Stav zbývajících předvoleb rádiových stanic se nemění.

# **Zobrazení hodin**

Hodiny (jsou-li nastavené) se zobrazí v pohotovostním stavu.

#### **Zobrazení hodin v jakémkoli režimu zdroje (např. DISC (DISK) nebo TUNER), nebo úsporném pohotovostním režimu.**

● Krátce stiskněte tlačítko **CLOCK** na dálkovém ovládání.

→ Na displeji se na několik vteřin zobrazí hodiny. **→** Nejsou-li hodiny nastaveny, na displeji se zobrazí označení "--:--".

# **Nastavení hodin**

- 1 V pohotovostním režimu nebo jakémkoli režimu zdroje stiskněte a podržte tlačítko **CLOCK** na dálkovém ovládání.
	- → Na zobrazovacím panelu blikají číslice hodin.
	- → Jestliže hodiny nebyly nastaveny, bliká "--:--".
- 2 Hodiny nastavíte tak, že stisknete několikrát tlačítko I / ▶ na přístroji.
- - 3 Minuty nastavíte tak, že stisknete několikrát tlačítko <</a> />
	12 na přístroji.
	- 4 Stiskněte a podržte tlačítko**MODE** na předním panelu déle než 5 sekund, chcete-li přepínat mezi 12hodinovým a 24hodinovým zobrazením.
	- 5 Několikerým stisknutím tlačítka **CLOCK** uložte takto nastavený časový údaj do paměti. → Hodiny se uvedou do chodu.

#### *Poznámky:*

*– Jestliže je systém odpojený od napájení, nastavení hodin se vymaže.*

*– Systém ukončí režim nastavení hodin, pokud není během 25 sekund stisknuto žádné tlačítko.*

*– Chcete-li ukončit nastavení hodin bez uložení, stiskněte tlačítko STOP na systému.*

# **Nastavení časovače zapnutí**

Systém automaticky zapojí funkci DISC nebo TUNER v předem nastaveném čase, tato funkce může sloužit jako budík.

# **DŮLEŽITÉ!**

#### **– Než nastavíte časový spínač, přesvědčte se, zda hodiny ukazují přesný čas.**

**– Po nastavení se funkce časového spínače vždy zapojí.**

 $\bullet$  V pohotovostním režimu stiskněte a podržte tlačítko **SLEEP/TIMER** na dálkovém ovládání déle než pět sekund. Tak přejdete do nabídky nastavení časovače.

→ Na zobrazovacím panelu se rozsvítí číslice zdroje a časovače.

→ lestliže časovač zapnutí nenastavíte, krátce se zobrazí nápis "NO TIMER" (ŽÁDNÝ ČASOVAČ).

- 2 Stiskněte tlačítko **DISC** nebo **TUNER** si zvolte požadovaný zdroj.
- Před nastavením časového spínače se přesvědčte, zda je zvolený zvukový zdroj připraven. **CD** – Vložte desku(desky).
	- **TUNER** nalaďte žádanou rozhlasovou stanici.
- 3 Hodiny nastavíte tak, že stisknete několikrát tlačítko | / ▶ na přístroji.
- 4 Minuty nastavíte tak, že stisknete několikrát tlačítko <</a> />
12 na přístroji.
- 5 Stisknutím tlačítka **SLEEP/TIMER** čas uložíte.
- V nastaveném čase se zapojí reprodukce ze zvoleného zvukového zdroje.

## **Jak vypnout časovač budíku**

● Stiskněte opakovaně **SLEEP/TIMER**, až se zobrazí "TIMER OFF".

#### *Poznámky:*

*– Systém ukončí režim nastavení časovače, pokud není během 25 sekund stisknuto žádné tlačítko. – Je-li časovač aktivní, zobrazí se na displeji ikona*

*; při deaktivaci ikona zmizí.*

# **Nastavení časového spínače podřimovací funkce**

Spínačem podřimovací funkce lze nastavit systém tak, aby se po určitém, dopředu nastaveném čase automaticky přepnul do pohotovostního stavu.

1 Stiskněte několikrát tlačítko **SLEEP/TIMER** na dálkovém ovladači, až se na displeji zobrazí

žádaný čas podřimování.

→ Nastavit lze následující časové intervaly (v minutách):

 $15 \rightarrow 30 \rightarrow 45 \rightarrow 50 \rightarrow 90 \rightarrow 120 \rightarrow 000$ 

- 2 Tiskněte tlačítko **SLEEP/TIMER**, dokud nedosáhnete požadovaného časového úseku. **Jak vypnout časovač budíku**
- Stiskněte opakovaně **SLEEP/TIMER**, až se zobrazí "OFF", nebo stiskněte tlačítko **STANDBY ON**  $\circledcirc$ **.**

# **ZESILOVAŚ**

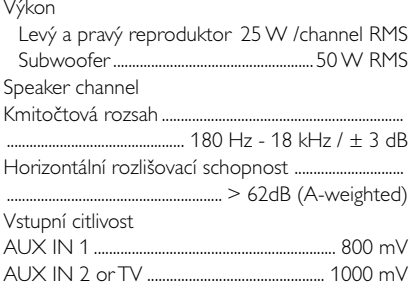

# **TUNER**

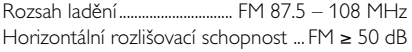

# **Přehrávač DVD**

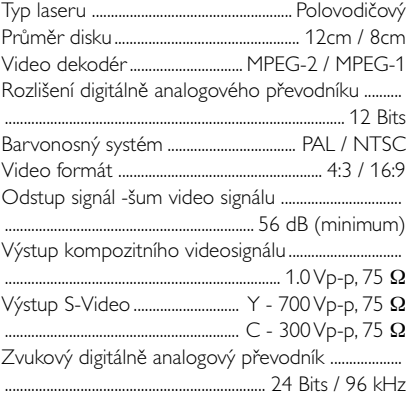

# **HLAVNÍ JEDNOTKA**

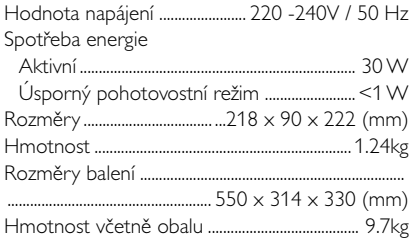

# **SPEAKERS**

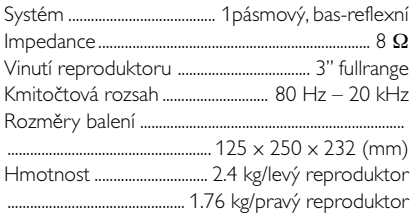

# **SUBWOOOFER**

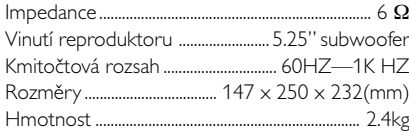

# *Technické údaje se mohou bez předchozího upozornění změnit.*

# **VAROVÁNĺ!**

**Nikdy se nepokoušejte systém sami opravovat, jinak dojde ke ztrátě záruky. Neotevírejte přístroj, hrozí nebezpečí úrazu elektrickým proudem.**

*V případě závady proveďte kontrolu podle bodů uvedených v následující části. Pokud závada přetrvává, nechte přístroj opravit. Pokud pomocí následujících pokynů nelze problém odstranit, požádejte o pomoc prodejce nebo servisní centrum.*

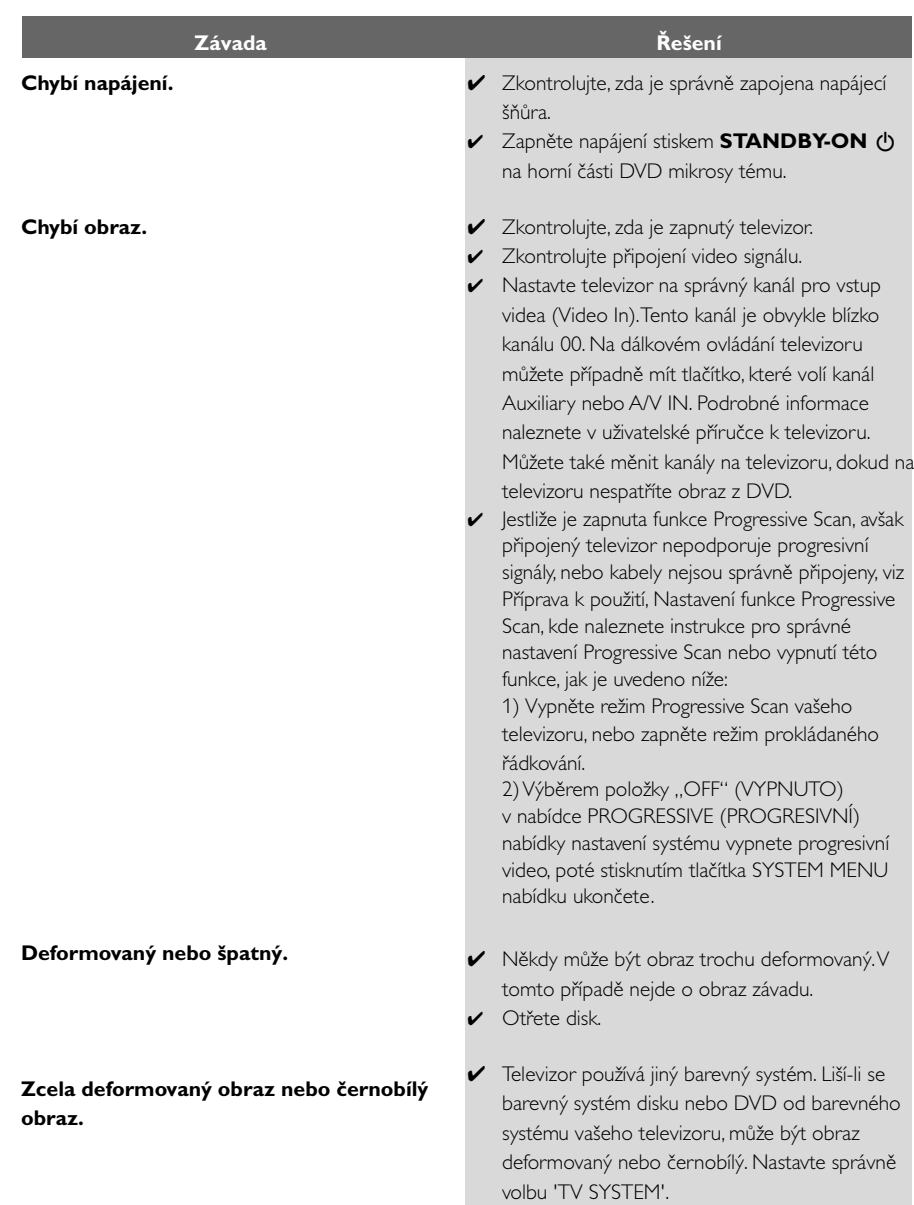

**Nelze změnit poměr stran obrazu, ačkoliv jste nastavili tvar obrazu na televizoru.**

**Chybí zvuk nebo zkreslený zvuk.**

# **Přehrávač mikro DVD nezačne přehrávat.**

**DVD mikrosystém nereaguje na stisk tlačítek.**

**Nelze aktivovat určité funkce, jako jsou úhly, titulky nebo vícejazyčný zvukový doprovod.**

- ◆ Poměr stran je pro daný DVD disk pevný.
- ✔ V závislosti na typu televizoru se nemusí dát změnit poměr stran.
- ✔ Nastavte hlasitost.
- ✔ Zkontrolujte, zda jsou správně zapojeny reproduktory.
- ✔ Vyměňte kabely reproduktorů.
- ✔ Systém je v režimu pauzy, zpomaleného přehrávání, rychlého přesunu vpřed/vzad. Obnovte stiskem  $\blacktriangleright$  II normální režim přehrávání.
- ✔ Vložte čitelný disk přehrávanou stranou směrem dolů.
- ✔ Zkontrolujte typ disku, barvonosný systém a regionální kód. Zkontrolujte, zda není disk poškrábaný nebo umazaný.
- ✔ Ukončete stiskem SYSTEM MENU obrazovku nabídky nastavení.
- ✔ Zrušte funkci rodičovského zámku nebo změňte úroveň přístupnosti.
- ✔ V přehrávači zkondenzovala vlhkost. Vyjměte disk a nechejte přístroj přibližně hodinu zapnutý.
- ✔ Vytáhněte zástrčku ze zásuvky a znovu ji zasuňte.
- ✔ Vícejazyčný zvukový doprovod nebo titulky nejsou na DVD zazna menány.
- ✔ Změna jazyku zvuku nebo titulků je na DVD zakázána.
- ✔ Funkce není na disku k dispozici.

# **Odstraňování problémů**

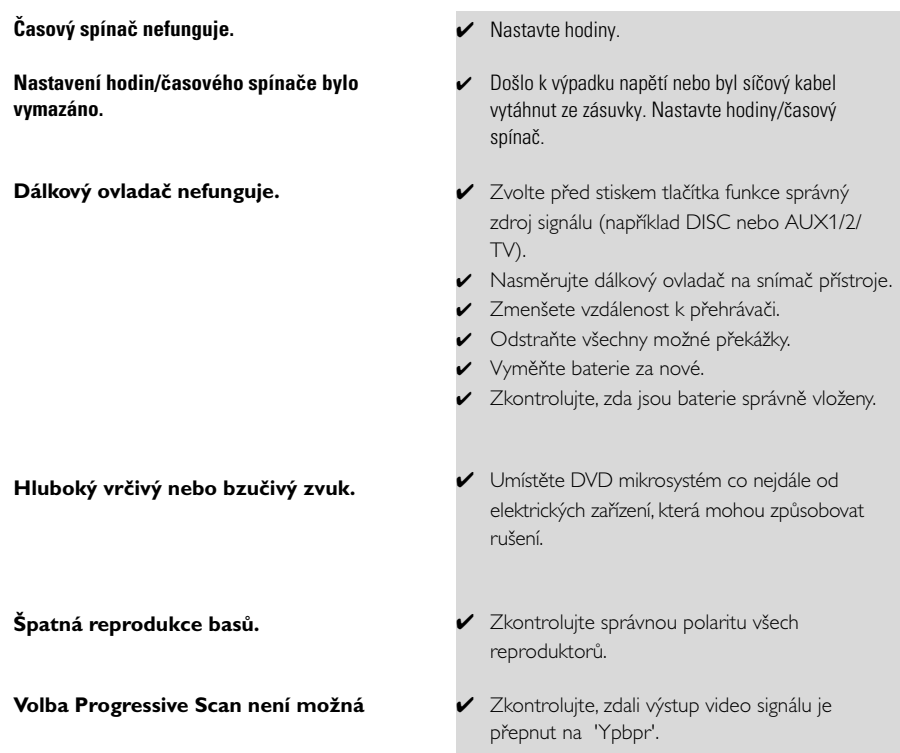

**Česky**

**Poměr stran:** Poměr vertikálních a horizontálních rozměrů obrazu. Poměr horizontálních a vertikálních rozměrů běžné televizní obrazovky je 4:3, širokoúhlé obrazovky 16:9.

**Zástrčky AUDIO OUT:** Zástrčky na zadní stěně DVD systému, které vysílají signál do jiných přístrojů (televizor, stereo, atd.).

**Přenosová rychlost:** Množství dat použitých pro záznam určitého množství hudby; měří se v kilobitech za sekundu (kbps). Nebo též rychlost, s jako provádíte záznam. Obecně platí, že čím vyšší je přenosová rychlost nebo záznamová rychlost, tím lepší je kvalita zvuku. Vyšší přenosová rychlost však zabere více místa na disku.

**Kapitola:** Obrazové části nebo kousek hudby na DVD, který je menší než titul. Titul se skládá z několika kapitol. Každá kapitola má přiděleno číslo kapitoly, pomocí kterého můžete požadovanou kapitolu vyhledat.

**Nabídka na disku:** Okno na obrazovce, ze kterého je možné vybírat obrazy, zvuky, titulky, scény snímané z více úhlů záběru atd. zaznamenané na DVD.

**Dolby Digital:** Systém prostorového zvuku vyvinutý firmou Dolby Laboratories, který obsahuje až šest kanálů digitálního zvuku (levý a pravý přední, prostorový levý a pravý a střední). DTS: Systémy digitálního kina (Digital Theatre Systems). Jde o systém prostorového zvuku, který je odlišný od Dolby Digital, leho formáty byly vyvinuty různými společnostmi.

**JPEG:** Systém komprese dat nehybného obrazu navržený skupinou Joint Photographic Expert Group, který se vyznačuje jen mírným poklesem kvality obrazu navzdory vysokému kompresnímu poměru.

**MP3:** Formát souboru se systémem komprese zvukových dat. "MP3" je zkratka Motion Picture Experts Group 1 (nebo MPEG-1) Audio Layer 3. Při použití formátu MP3 se na CD-R nebo CD-RW vejde desetkrát větší objem dat než na běžné CD.

**Rodičovský zámek:** Funkce na DVD, která omezuje přehrávání disku podle věku uživatelů, v souladu s úrovní omezení platnou v jednotlivých zemích. Tato omezení se disk od disku liší; je-li funkce aktivována, nebudou se přehrávat disky, jejichž úroveň je vyšší než úroveň nastavená uživatelem.

**PCM (Pulse Code Modulation):** Systém, který mění analogový zvukový signál na digitální pro pozdější zpracování bez použití komprese dat.

**Ovládání přehrávání (PBC):** Označuje signál, který je nahraný na discích VCD nebo SVCD a který slouží pro ovládání přehrávání. Pomocí nabídek na obrazovce zaznamenaných na discích video CD nebo SVCD, které podporují funkci PBC, můžete využít záznam interaktivního typu a rovněž záznam s vyhledávací funkcí.

**Kód regionu:** Systém umožňující přehrávání disků jen v předem určených regionech. Tento přístroj bude přehrávat pouze disky s kompatibilními kódy regionů. Regionální kód svého přístroje můžete najít na štítku přístroje. Některé disky jsou kompatibilní s více než jedním regionem (nebo se všemi regiony).

**S-Video:** Díky tomu, že samostatně přenáší signály o jasu a barvě, nabízí čistý obraz. S-Video můžete použít jen tehdy, pokud má váš televizor zdířku pro vstup signálu S-Video.

**Vzorkovací kmitočet:** Frekvence vzorkování dat v okamžiku převodu analogových dat na digitální. Vzorkovací frekvence udává, kolikrát za sekundu je vzorkován původní analogový signál.

**Prostorový zvuk:** Systém pro tvorbu trojrozměrných realistických zvukových polí rozmístěním několika reproduktorů kolem posluchače.

**Titul:** Nejdelší obrazový nebo zvukový úsek filmu na DVD, hudba atd. u video nahrávky nebo celé album u zvukové nahrávky. Každý titul má přiděleno číslo titulu, pomocí kterého můžete požadovaný titul vyhledat.

**Zdířka VIDEO OUT:** Zdířka na zadní straně DVD systému, která odesílá video do televizoru. **HDMI:** Multimediální rozhraní s vysokým rozlišením (High Definition Multimedia Interface). Specifikace vyvinutá pracovní skupinou HDMI, která kombinuje vícekanálové audio a video s vysokým rozlišením a kontroluje signály do jednoho digitálního rozhraní pro použití s přehrávači DVD, digitálními televizory a dalšími audiovizuálními zařízeními.

Meet Philips at the Internet http://www.philips.com

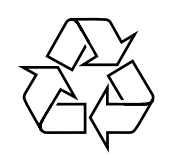

# MCD139B

**CLASS 1 LASER PRODUCT**

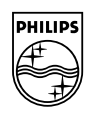

**Suomi**

**Português**

**<sup>л</sup>рика́** 

**Русский**

**Polski**

E**λληνικά Pyccκий Polski Cesky Slovensky Magyar** 

**Slovensky**

**Magyar**

**Česky**